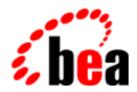

# **BEA Tuxedo**

System Messages CMDTUX Catalog 700-1299

BEA Tuxedo Release 7.1 Document Edition 7.1 May 2000

## Copyright

Copyright © 2000 BEA Systems, Inc. All Rights Reserved.

## Restricted Rights Legend

This software and documentation is subject to and made available only pursuant to the terms of the BEA Systems License Agreement and may be used or copied only in accordance with the terms of that agreement. It is against the law to copy the software except as specifically allowed in the agreement. This document may not, in whole or in part, be copied photocopied, reproduced, translated, or reduced to any electronic medium or machine readable form without prior consent, in writing, from BEA Systems, Inc.

Use, duplication or disclosure by the U.S. Government is subject to restrictions set forth in the BEA Systems License Agreement and in subparagraph (c)(1) of the Commercial Computer Software-Restricted Rights Clause at FAR 52.227-19; subparagraph (c)(1)(ii) of the Rights in Technical Data and Computer Software clause at DFARS 252.227-7013, subparagraph (d) of the Commercial Computer Software--Licensing clause at NASA FAR supplement 16-52.227-86; or their equivalent.

Information in this document is subject to change without notice and does not represent a commitment on the part of BEA Systems. THE SOFTWARE AND DOCUMENTATION ARE PROVIDED "AS IS" WITHOUT WARRANTY OF ANY KIND INCLUDING WITHOUT LIMITATION, ANY WARRANTY OF MERCHANTABILITY OR FITNESS FOR A PARTICULAR PURPOSE. FURTHER, BEA Systems DOES NOT WARRANT, GUARANTEE, OR MAKE ANY REPRESENTATIONS REGARDING THE USE, OR THE RESULTS OF THE USE, OF THE SOFTWARE OR WRITTEN MATERIAL IN TERMS OF CORRECTNESS, ACCURACY, RELIABILITY, OR OTHERWISE.

#### Trademarks or Service Marks

BEA, ObjectBroker, TOP END, and Tuxedo are registered trademarks of BEA Systems, Inc. BEA Builder, BEA Connect, BEA Manager, BEA MessageQ, BEA Jolt, M3, eSolutions, eLink, WebLogic, and WebLogic Enterprise are trademarks of BEA Systems, Inc.

All other company names may be trademarks of the respective companies with which they are associated.

#### **BEA Tuxedo System Messages CMDTUX Catalog**

| <b>Document Edition</b> | Date     | Software Version       |
|-------------------------|----------|------------------------|
| 7.1                     | May 2000 | BEA Tuxedo Release 7.1 |

# **CMDTUX Messages 700-799**

#### 700 ERROR: Group's current location inconsistent with TUXCONFIG file

Description The location of a server group was being updated in the master copy of the TUXCONFIG file, to reflect a

 $new\ location\ after\ migration.\ The\ new\ location\ unexpectedly\ did\ not\ match\ either\ the\ primary\ or\ backup$ 

specified in the TUXCONFIG file.

Action The master machine's TUXCONFIG is inconsistent with the group's real location. The file can be

restored by shutting down the application, and then running tmloadcf using a backup ASCII version of the configuration file. Running tmunloadcf on another machine in the configuration should provide a

recent backup version.

**See Also** tmloadcf(1), tmunloadcf(1), ubbconfig(5)

#### 730 ERROR: Memory allocation failure

Description This error occurred while attempting to shut down a partitioned lmid and its associated servers.

Action Remove processes that may be tying up physical memory, ensure that the application ipckey is correct,

or verify that the UNIX sysgen process sizing parameters are correct.

**See Also** tmshutdown(1)

#### 731 ERROR: for debug level

**Description** A non-numeric argument was specified with the debugging option of tmboot or tmshutdown,

causing the process to abort.

**Action** Specify a numeric value for the debugging level command line option.

#### 732 ERROR: for srvid

 $\textbf{Description} \ \text{The argument for the $-$i$ option of $tmboot$ or $tmshutdown$ is not a numeric value between $1$ and $1$ and $1$ option of $tmboot$ or $tmshutdown$ is not a numeric value between $1$ and $1$ option of $tmboot$ or $tmshutdown$ is not a numeric value between $1$ and $1$ option of $tmboot$ or $tmshutdown$ is not a numeric value between $1$ and $1$ option of $tmboot$ or $tmshutdown$ is not a numeric value between $1$ and $1$ option of $tmboot$ or $tmshutdown$ is not a numeric value between $1$ and $1$ option of $tmboot$ or $tmshutdown$ is not a numeric value between $1$ and $1$ option of $tmboot$ or $tmshutdown$ is not a numeric value between $1$ and $1$ option of $tmboot$ or $tmshutdown$ is not a numeric value between $1$ and $1$ option of $tmboot$ or $tmshutdown$ is not a numeric value between $1$ option $1$ option $$ 

30,000.

**Action** Specify a numeric value between 1 and 30,000.

See Also tmboot(1), tmshutdown(1), ubbconfig(5)

#### 733 ERROR: for sequence number

Description The argument for the -o option of tmboot or tmshutdown is not a numeric value between 1 and

9.999

**Action** Specify a numeric value between 1 and 9,999.

**See Also** tmboot(1), tmshutdown(1), ubbconfig(5)

## 734 ERROR: for delay

**Description** The argument for the -w option of tmshutdown is not a number greater than 0.

**Action** Specify a numeric value greater than 0.

**See Also** BEA TUXEDO Administrator's Guide, tmshutdown(1), ubbconfig(5)

### 735 ERROR: Memory allocation failure

**Description** This error occurred while booting the MASTER machine.

Action Remove processes that may be tying up physical memory, ensure that the application ipckey is correct,

or verify that the UNIX sysgen process sizing parameters are correct.

**See Also** tmboot(1)

## 737 ERROR: tmboot too many arguments

Description An argument is present that does not match the options selected for tmboot, or no options are specified

and an argument is passed.

**Action** Resubmit after verifying the command line options.

**See Also** BEA TUXEDO Administrator's Guide, tmboot(1)

#### 738 ERROR: -R option requires either the -g or -l option

Description A shutdown request with the -R option shuts down servers on their original processors to prepare them

for migration to another processor. This option must be used with either the group name, -g grpname, or

logical name, -1 lmid, option.

Action Resubmit the command and specify either the -g or -1 option that contains the servers to be shut down

and eventually migrated.

**See Also** BEA TUXEDO Administrator's Guide, tmshutdown(1)

#### 739 ERROR: -A option not allowed with -R

**Description** A shutdown request with the migration option, -R, has been issued with the administrative servers option, -A. This request isn't valid, since migration is specific to server groups through options -1 or

-q, not administrative servers.

Action Resubmit tmshutdown with either option -R to shut down the servers specified for migration, or after

all the servers in the SERVERS section of the configuration file have been shut down, the -A option may

be used to shut down the administrative servers.

BEA TUXEDO Administrator's Guide, tmshutdown(1) 740 ERROR: -S option not allowed with -R

See Also

**Description** A shutdown request with the -R option has been issued with the -S option specifying that all servers in the SERVERS section of the configuration file should be shut down for migration. This request isn't

valid since the -R option must be used with either option -1 or -g.

Resubmit tmshutdown without the -S option and instead specify the servers to be shut down by the Action

-1 *lmid* or -g *grpname* options that contain these server groups.

See Also BEA TUXEDO Administrator's Guide, tmshutdown(1)

741 ERROR: -B option not allowed with -R

**Description** A shutdown request with the migration, -R, option has been issued with the BBL, -B, option. A BBL

may not be shut down for migration.

Action Resubmit tmshutdown without the -B option and instead specify the servers to be shut down by the

-1 *lmid* or -g *grpname* options that contain these server groups.

BEA TUXEDO Administrator's Guide, tmshutdown(1) See Also

742 ERROR: -T option not allowed with -R

**Description** A shutdown request with the migration, -R, option has been issued with the TMS servers, -T, option. A

TMS may not be shut down for migration.

Action Resubmit tmshutdown without the -T option and instead specify the servers to be shut down by the

-1 *lmid* or -q *grpname* options that contain these server groups.

See Also BEA TUXEDO Administrator's Guide, tmshutdown(1)

743 ERROR: -H option not allowed with -R

Description A shutdown request with the migration, -R, option has been issued with the -H option to shut down all

administrative and application servers on a specified processor. This request isn't valid since migration is

specific to server groups through options -1 or -q, not administrative servers.

Action Resubmit tmshutdown with the -1 option to specify the servers to be shut down on the specified

processor for migration.

See Also BEA TUXEDO Administrator's Guide, tmshutdown(1)

744 ERROR: -i option not allowed with -R

**Description** A shutdown request with the migration, -R, option has been issued with the -i srvid option which will

shut down all servers in the SERVERS section of the configuration file whose SRVID parameter is srvid.

This request isn't valid since the -R option must be used with either option -1 or -g.

Resubmit tmshutdown without the -i option and instead specify the servers to be shut down by the Action

-1 *lmid* or -q *grpname* options that contain these server groups.

BEA TUXEDO Administrator's Guide, tmshutdown(1) See Also

745 ERROR: -o option not allowed with -R

**Description** A shutdown request with the migration, -R, option has been issued with the -o sequence option which

will shut down all servers in the SERVERS section of the configuration file whose SEQUENCE parameter is sequence. This request isn't valid since the -R option must be used with either option -1 or

Resubmit tmshutdown without the -o option and instead specify the servers to be shut down by the Action

-1 *lmid* or -q *grpname* options that contain these server groups.

See Also BEA TUXEDO Administrator's Guide, tmshutdown(1)

746 ERROR: -s option not allowed with -R

Description A shutdown request with the migration, -R, option has been issued with the -s aout option which will

shut down all servers in the SERVERS section of the configuration file whose name is *aout*. This request

isn't valid since the  $\neg R$  option must be used with either option  $\neg 1$  or  $\neg g$ .

Action Resubmit tmshutdown without the -s option and instead specify the servers to be shut down by the

-1 *lmid* or -g *grpname* options that contain these server groups.

**See Also** BEA TUXEDO Administrator's Guide, tmshutdown(1)

## 754 ERROR: error processing configuration file

**Description** When booting or shutting down an application, tmboot or tmshutdown attempts to load in the

TUXCONFIG file. At this point the configuration file defined by the environment variable TUXCONFIG

cannot be found or has been corrupted.

Action The value of the TUXCONFIG environment variable should be checked to see if it set to the correct

configuration file and exported. After ensuring that this variable is set correctly and the same failure occurs, the TUXCONFIG file has been corrupted. The TUXCONFIG file must be regenerated by the

tmloadcf command from the UBBCONFIG file.

**See Also** tmboot(1), tmloadcf(1), tmshutdown(1), ubbconfig(5)

## 755 ERROR: -R option not allowed if MIGRATE not specified

**Description** A shutdown request with the -R option has been issued for a configuration that does not have the MIGRATE option specified in the UBBCONFIG file.

**Action** To enable migration for an application in this situation, the application must be shut down, and the

configuration must be updated to include the MIGRATE option (in the RESOURCES section). Then the TUXCONFIG file must be recompiled using tmloadcf, and after the application is brought back up,

migration may be performed.

See Also BEA TUXEDO Administrator's Guide, tmboot(1), tmloadcf(1), tmshutdown(1), ubbconfig(5)

#### 756 ERROR: -P option not allowed on non-partitioned node

**Description** A shutdown request with the -P option has been issued on a non-partitioned node. The -P option is specifically used for nodes that are partitioned (there is no access with the DBBL).

**Action** To shut down servers on this lmid, the -1 option may be used.

**See Also** BEA TUXEDO Administrator's Guide, tmshutdown(1)

#### 757 ERROR: Could not reset model to MP for partitioned shutdown

Description A BEA TUXEDO system internal value was not set correctly. Check the userlog for additional error

messages to clarify this error condition. The circumstances associated with this error are not likely to be caused by something that the invoker of the tmshutdown command will have done. It is more likely to

be a BEA TUXEDO system error.

Action Try repeating the same operation. If this fails with the same error, contact your BEA TUXEDO system

Technical Support.

See Also tmshutdown(1)

## 758 ERROR: Could not attach to local BB for partitioned shutdown

**Description** While trying to connect to the local bulletin board to complete the partitioned shutdown request, an error

occurred in the initialization phase. There are several scenarios that may eventually cause this error, including a corrupted TUXCONFIG file, authentication failure, and invalid buffer types. Also, the tpinfo

buffer could contain illegal values.

Action Check the userlog for error messages to clarify the problem. If the cause cannot be discerned, contact

your BEA TUXEDO system Technical Support.

**See Also** BEA TUXEDO Administrator's Guide, tmshutdown(1)

## 759 ERROR: Could not bring up temp DBBL for partitioned shutdown

**Description** While trying to process a partitioned shutdown request, a temporary DBBL process must be booted. An error occurs such as running the command on a machine that is not partitioned. Or while starting the

pseudo-DBBL, the original DBBL is still reachable through another bridge from the "partitioned" site.

Action Determine if the machine is partitioned (by using the tmadmin command psr). Check the userlog for

error messages to clarify the problem. If the machine is partitioned and this error occurs again, contact

your BEA TUXEDO system Technical Support.

See Also BEA TUXEDO Administrator's Guide, tmadmin (1), tmshutdown(1)

## 760 ERROR: Failed to attach to temp DBBL for partitioned shutdown

**Description** The tmadmin process was unable to attach itself to the Bulletin Board to perform the requested action.

Check the userlog for additional error messages to clarify the problem.

**Action** Try repeating the command again. If it fails in the same manner, contact your BEA TUXEDO system

Technical Support.

**See Also** BEA TUXEDO Administrator's Guide, tmshutdown(1)

## 761 ERROR: Illegal TUXCONFIG value

Description The value of the TUXCONFIG environment variable and the caller process and the value for the machine

set in the UBBCONFIG file are inconsistent.

**Action** Reset the TUXCONFIG variable and rerun the command.

See Also ubbconfig(5)

#### 762 ERROR: LAN mode not specified for multiple node application

Description The OPTIONS parameter in the RESOURCES section must specify the LAN option for a multiple node

application.

Action Change the application configuration to ensure that the OPTIONS parameter in the RESOURCES section

includes the LAN value.

See Also ubbconfig(5)

#### 763 ERROR: cannot create internal BB tables

**Description** While booting, an application error in attaching to the shared memory has occurred.

**Action** Contact your BEA TUXEDO system Technical Support.

See Also tmboot(1)

#### 764 ERROR: can't attach to BB

Description While shutting down an application, an error in attaching to the configuration bulletin board has

occurred.

Action Check the userlog for additional diagnostic messages. Normally this error implies that the TUXCONFIG

environment variable is not set correctly, or that the application is not booted.

**See Also** tmshutdown(1)

#### 765 ERROR: must run on master node

Description tmboot must be run on either of the master nodes specified in the MASTER parameter of the

RESOURCES section. tmshutdown must be run on the active master.

**Action** Reissue the boot or shutdown command on the proper processing element.

**See Also** tmboot(1), tmshutdown(1)

#### 766 ERROR: must run on master node

**Description** A boot request is issued from the backup master node specified in the configuration. Or, the system

cannot find a DBBL process in the system during a shutdown request.

Action Reissue the boot request from the master specified in the configuration. If this error results from a

shutdown request, make sure that there is a DBBL process running before reissuing the request.

**See Also** tmboot(1), tmshutdown(1)

## 767 ERROR: must run on master node

Description A shutdown request is issued from the master node specified in the configuration. However, this is no

longer the active master, since the original master has been migrated.

**Action** Reissue the shutdown request from the active master.

**See Also** tmshutdown(1)

## 768 ERROR: Bad LMID (*lmid*) in command line option(s)

**Description** The argument *lmid* specified for the command line option is invalid.

**Action** Check the configuration for the correct *lmid* value and reissue the command.

**See Also** tmboot(1), tmshutdown(1)

## 769 ERROR: Server group name (grpname) too long

Description The group name specified for the command line option is too long. The server group name must be less

than or equal to 30 characters.

**Action** Check the configuration for the correct group name and reissue the command.

See Also tmboot(1), tmshutdown(1), ubbconfig(5)

### 770 ERROR: Invalid server group name (grpname)

**Description** The group name specified for this command is not in the configuration.

**Action** Check the configuration for the correct group name and reissue the command.

**See Also** tmboot(1), tmshutdown(1), ubbconfig(5)

#### 771 ERROR: Bad command line options! Check the LOG file

**Description** An invalid command line option was specified that resulted in a fatal error.

**Action** Check the userlog file to determine the exact cause of the error.

**See Also** tmboot(1), tmshutdown(1), ubbconfig(5)

#### 772 ERROR: can't get (D)BBL's table entry

**Description** While shutting down the system, a server table entry is in an inconsistent state.

**Action** Contact your BEA TUXEDO system Technical Support.

## 777 INFO: See ULOG for complete process status

**Description** This message reminds the user that there is more information available in the userlog.

Action No action required.

#### 786 ERROR: Memory allocation failure

**Description** During shutdown, memory could not be allocated for an internal structure that holds process information.

Action Remove processes that may be tying up physical memory, ensure that the application ipckey is correct, or verify that the UNIX sysgen process sizing parameters are correct.

## 787 ERROR: Memory allocation failure

Description During shutdown, memory could not be allocated for an internal structure that holds process information.

**Action** Remove processes that may be tying up physical memory, ensure that the application IPC key is correct, or verify that the UNIX sysgen process sizing parameters are correct.

#### 788 ERROR: Memory allocation failure

Description During shutdown, memory could not be allocated for an internal structure that holds process information.

Action Remove processes that may be tying up physical memory, ensure that the application IPC key is correct, or verify that the UNIX sysgen process sizing parameters are correct.

### 790 INFO: \*Interrupt\* Want to Continue? (y/n):

**Description** The system was being shut down when an alarm was turned on.

**Action** You may proceed with the shutdown request by entering 'y', or you may abort the request by entering 'n'.

## 794 ERROR: Memory allocation failure

**Description** During tmboot, memory could not be allocated for an internal structure that holds process information.

Action Remove processes that may be tying up physical memory, ensure that the application IPC key is correct, or verify that the UNIX sysgen process sizing parameters are correct.

## 795 ERROR: Memory allocation failure

**Description** During tmboot, memory could not be allocated for an internal structure that holds process information.

Action Remove processes that may be tying up physical memory, ensure that the application IPC key is correct, or verify that the UNIX sysgen process sizing parameters are correct.

#### 796 ERROR: Cannot continue booting without DBBL

**Description** During the booting sequence for a multiprocessing configuration, the DBBL process is required to be booted before the BBLs may be booted. However, the DBBL has not been booted.

Action Make sure that the DBBL is running on the master node. If the DBBL is in fact running, contact your BEA TUXEDO system Technical Support. Otherwise, the DBBL must be booted (unless all of the admin processes are started at the same time with tmboot -A).

**See Also** tmboot(1)

#### 797 ERROR: No BBL available for boot of BRIDGE on lmid

**Description** The BRIDGE process requires that a BBL is present on that *lmid*. The BBL is not currently available.

Action The BBL may be booted explicitly using tmboot -B lmid and the original command retried.

**See Also** tmboot(1)

## 798 ERROR: Cannot boot remote BBL(lmid1), no BRIDGE available on DBBLs node(lmid2)

 $\textbf{Description} \text{ The BRIDGE process on the DBBL's node, } \\ \textit{lmid2}, \text{ must be present to boot the BBL on } \\ \textit{lmid1} \text{ as } \\ \\$ 

requested.

**Action** Contact your BEA TUXEDO system Technical Support.

## 799 ERROR: Cannot boot remote BBL(lmid), machine inaccessible

**Description** The node *lmid* is inaccessible and the BBL may not be booted as requested.

**Action** Verify that the node *lmid* is running. If so, contact your BEA TUXEDO system Technical Support.

# CMDTUX Messages 800-899

## 802 ERROR: Cannot start servers, memory allocation failure

**Description** During the booting of servers, memory could not be allocated for an internal structure.

Action Remove processes that may be tying up physical memory, ensure that the application IPC key is correct, or verify that the UNIX sysgen process sizing parameters are correct.

#### 803 ERROR: Cannot start servers, memory allocation failure

**Description** During the booting of servers, memory could not be allocated for an internal structure.

**Action** Remove processes that may be tying up physical memory, ensure that the application IPC key is correct, or verify that the UNIX sysgen process sizing parameters are correct.

#### 804 ERROR: Cannot start TMS servers, error reading \*GROUP section

Description During the tmboot process, the GROUPS section of the configuration file could not be read.

Action Verify that the environment variable TUXCONFIG is set correctly and exported, or that TUXCONFIG is

not corrupted (try a tmunloadcf), or TUXCONFIG was propagated to all machines in the

configuration.

**See Also** tmboot(1), tmunloadcf(1)

## 805 ERROR: Cannot start servers, error reading \*SERVERS section

Description During the tmboot process, the SERVERS section of the configuration file could not be read.

Action Verify that the environment variable TUXCONFIG is set correctly and exported. Make sure the

 ${\tt TUXCONFIG}\ file\ is\ not\ corrupted\ (try\ a\ {\tt tmunloadcf}).\ Verify\ that\ the\ {\tt TUXCONFIG}\ file\ was$ 

propagated to all machines in the configuration.

**See Also** tmboot(1), tmunloadcf(1)

## 808 ERROR: Skipping aout=a.out, LOC=lmid - illegal LMID specification.

 $\textbf{Description} \ \text{During the $tmboot$ process, the server specification used an illegal $lmid$ and consequently the server}$ 

a.out was not started.

Action Verify that the correct *lmid* is used in the configuration file and reload the configuration once the server

entry has been corrected.

**See Also** tmboot(1), tmloadcf(1), ubbconfig(5)

#### 809 ERROR: Argument vector formation error

Description During the tmboot process, the command line options for a server to be booted is generated. An error

has occurred in forming this string. The problem associated with this error is probably not caused by

something the user has done.

Action Contact your BEA TUXEDO system Technical Support.

#### 810 ERROR: Aout=a.out - too many arguments

Description During the tmboot process, the command line options for a server to be booted are generated. The

resultant command line options string is longer that 256 characters and cannot be processed.

**Action** Reduce the number of arguments or the length of parameters set, such as path names, wherever possible.

Note that internal options may be added to the command line. Therefore, even if the command line

options specified by the user have fewer than 256 characters, this error may occur.

**See Also** tmboot(1)

## 812 ERROR: Illegal machine id value

Description During the tmboot process, the specified servers are booted. The machine section of the TUXCONFIG

file is read and an error has occurred in retrieving this information. The problem associated with this

error is probably not caused by something the user has done.

**Action** Contact your BEA TUXEDO system Technical Support.

## 813 ERROR: Illegal machine id value, mid, for a.out

Description During the tmboot process, the specified servers are booted. The machine section of the TUXCONFIG

file is read and an error has occurred in retrieving this information. The problem associated with this

error is probably not caused by something the user has done.

**Action** Contact your BEA TUXEDO system Technical Support.

#### 814 ERROR: Cannot propagate TUXCONFIG file

**Description** During the tmboot process, the TUXCONFIG file was not successfully propagated to the remote machine. This error may occur in a variety of ways.

- The network listener process tlisten may not be reached. This could be due to a mismatch of
  the network listener address in the UBBCONFIG file (the NLSADDR value) and the actual address
  that the tlisten process is using.
- If the TAGENT on a remote node encounters an error while trying to process the configuration file.

Action

- Verify the network listener address in the TUXCONFIG and the address used for the tlisten process.
- Examine the userlog for further error messages from the TAGENT process.

**See Also** tlisten(1), tmboot(1), ubbconfig(5)

#### 815 ERROR: Cannot fork

Description tmboot was unable to fork() a child process in order to start a BEA TUXEDO system process.

**Action** The system resources are being used intensively. Try the boot command again. If this situation persists, contact your UNIX system administrator.

**See Also** tmboot(1)

#### 816 ERROR: Cannot exec, executable file not found

Description While starting a BEA TUXEDO system or server process, the executable file was not found.

Action For a BEA TUXEDO system process, make sure that the TUXDIR value of the *lmid* is set properly. The executables should be found in \${TUXDIR}/bin. For a server process, check the value of APPDIR for that *lmid*. Make sure that the server executable file is located in that directory.

**See Also** tmboot(1), ubbconfig(5)

### 817 ERROR: Cannot exec, network send error

**Description** While trying to contact a remote site to start BEA TUXEDO system processes or servers, a network error has occurred. Check the userlog to find out specific details of the failure.

**Action** The boot command may be tried again. If the error persists, contact your network administrator.

See Also tmboot(1)

## 818 WARN: Process id=pid Assume started (network).

**Description** While booting BEA TUXEDO system processes or servers, tmboot did not receive the status from a network call. The system issues this message to point out that it is not aware of the process status.

**Action** No action is necessary, however, it is useful to note the status of system processes during this scenario.

**See Also** tmboot(1)

## 819 INFO: Process id=pid Assume started (pipe).

**Description** While booting BEA TUXEDO system processes, tmboot receives an interrupt and the system issues this message to point out that it is not aware of the process status. Even though the boot process is interrupted (and perhaps aborted by the administrator), the local BEA TUXEDO system process currently being started may succeed or fail.

**Action** No action is necessary, however, it is useful to note the status of system processes during this scenario.

See Also tmboot(1)

## 821 INFO: Duplicate server.

**Description** A boot command has been issued for a server that is already running. This message is issued to inform the administrator that a redundant boot command has been issued.

**Action** No action is necessary.

## 822 ERROR: No BBL available, cannot boot

**Description** While starting a server process, the BBL was not available; the server cannot join the application without this system process. All outstanding requests to boot servers will be ignored.

Action Make sure that the BBL is running on the site that failed, and reissue the boot command that originally failed.

## 823 ERROR: No DBBL available, cannot boot

**Description** While starting a server process on the master site, the DBBL was not available; the server cannot join the application without this system process. All outstanding requests to boot servers will be ignored.

Make sure that the DBBL is running on the master site, and reissue the boot command that originally

failed.

See Also tmboot(1)

Action

#### 825 ERROR: Process a.out at lmid failed with /T tperrno (tperrno\_val)

**Description** This message prints out a BEA TUXEDO system /T error that has occurred in the process *a.out* while booting on the machine *lmid*.

**Action** Check the userlog for messages from the *a.out* process to further determine what failure has occurred.

See Also tmboot(1)

## 826 ERROR: Process a.out at lmid failed with code error\_code

**Description** This message prints out a BEA TUXEDO system error number that has occurred in the process *a.out* while booting on the machine *lmid*.

Action Check userlog messages for the *a.out* process to further determine what failure has occurred.

**See Also** tmboot(1)

#### 827 ERROR: Fatal error encountered; initiating user error handler

Description A fatal error has occurred and the user error handler is invoked.

**Action** Check previous userlog messages to further determine what failure has occurred.

See Also tmboot(1)

## 828 ERROR: Cannot create error process - fork() failed

**Description** The system, in trying to initiate the user error handler, could not fork a new process (the fork() system call returns -1).

Action This error is directly related to system resources (too many processes, lack of swap space, etc). Consult your UNIX system administrator for appropriate actions.

### 829 ERROR: Error executing 'error\_cmd - error

**Description** The user has specified a command *error\_cmd* to be executed if any process fails to boot (via the -e option). The system, in trying to initiate the user error handler, could not exec a new process (the execl()) system call returns an *error*).

**Action** The command specified should be checked.

**See Also** tmboot(1)

#### 830 ERROR: Could not get BB parameters

**Description** An error has occurred while trying to read the data from the Bulletin Board. This error could occur in a variety of situations including not being able to open the TUXCONFIG file, an error in reading information from the TUXCONFIG file, trying to read a TUXCONFIG file from an old release, etc.

Action Verify that the environment variable TUXCONFIG is set correctly and exported, or that the TUXCONFIG file is not corrupted (try a tmunloadcf). Also make sure that the TUXCONFIG file was propagated to all machines in the configuration. Check the userlog for additional details on this failure.

**See Also** tmboot(1), tmunloadcf(1)

#### 835 ERROR: Could not read \*MACHINES section

Description During the tmboot process, the MACHINES section of the configuration file could not be read.

Action Verify that the environment variable TUXCONFIG is set correctly and exported, or that the TUXCONFIG file is not corrupted (try a tmunloadcf), or the TUXCONFIG file was propagated to all machines in the configuration.

**See Also** tmboot(1), tmunloadcf(1)

#### 840 ERROR: Could not read \*GROUPS section

Description During the tmboot process, the GROUPS section of the configuration file could not be read.

Action Verify that the environment variable TUXCONFIG is set correctly and exported, or that the TUXCONFIG file is not corrupted (try a tmunloadcf), or the TUXCONFIG file was propagated to all machines in the configuration.

**See Also** tmboot(1), tmunloadcf(1)

#### 841 ERROR: Memory allocation failure

**Description** An attempt dynamically to allocate memory from the operating system using malloc() failed while setting up an entry for the IPC sizing information requested.

Action Make sure the operating system parameters are set correctly for the amount of memory on the machine

and the amount of memory that can be used by a process. Reduce the memory usage on the machine or increase the amount of physical memory on the machine.

See Also tmboot(1)

### 842 ERROR: Could not read \*SERVERS section

**Description** During the tmboot process, the SERVERS section of the configuration file could not be read.

Action Verify that the environment variable TUXCONFIG is set correctly and exported, or that the TUXCONFIG

 $file \ is \ not \ corrupted \ (try \ a \ \verb|tmunloadcf|), \ or \ the \ \verb|TUXCONFIG| file \ was \ propagated \ to \ all \ machines \ in \ the$ 

configuration.

**See Also** tmboot(1), tmunloadcf(1)

### 843 ERROR: Memory allocation failure

**Description** An attempt dynamically to allocate memory from the operating system using malloc() failed while setting up an entry for the IPC sizing information requested.

Action Make sure the operating system parameters are set correctly for the amount of memory on the machine and the amount of memory that can be used by a process. Reduce the memory usage on the machine or

increase the amount of physical memory on the machine.

**See Also** tmboot(1)

#### 844 ERROR: Memory allocation failure

**Description** An attempt dynamically to allocate memory from the operating system using malloc() failed while setting up an entry for system processes to be started.

Action Make sure the operating system parameters are set correctly for the amount of memory on the machine

and the amount of memory that can be used by a process. Reduce the memory usage on the machine or increase the amount of physical memory on the machine.

**See Also** tmboot(1)

#### 845 ERROR: Memory allocation failure

**Description** An attempt dynamically to allocate memory from the operating system using malloc() failed while setting up an entry for system processes to be started.

Action Make sure the operating system parameters are set correctly for the amount of memory on the machine

and the amount of memory that can be used by a process. Reduce the memory usage on the machine or increase the amount of physical memory on the machine.

See Also tmboot(1)

## 846 ERROR: Illegal ctype

**Description** The ctype of this entry in the TODO list is not CT\_MCHID as expected.

Action Contact your BEA TUXEDO system Technical Support.

## 847 ERROR: Memory allocation failure

**Description** An attempt dynamically to allocate memory from the operating system using malloc() failed while setting up a list of message queues to be created.

Action Make sure the operating system parameters are set correctly for the amount of memory on the machine and the amount of memory that can be used by a process. Reduce the memory usage on the machine or

increase the amount of physical memory on the machine.

**See Also** tmboot(1)

## 848 ERROR: Machine id mismatch for GROUP set group\_number

**Description** The *group\_number* used is present in the internal groups structure but the corresponding machine id doesn't match.

**Action** Contact your BEA TUXEDO system Technical Support.

#### 853 ERROR: tmloadcf error on lmid for TUXCONFIG file file creation

**Description** While activating a remote machine, an error occurred when running tmloadcf to load the TUXCONFIG file. Additional information will be printed if tmloadcf printed any errors.

Action This output may be used to further diagnose what has occurred during the tmloadcf failure.

**See Also** tmboot(1), tmloadcf(1)

#### 854 ERROR: tmloadcf error on *lmid* tmloadcf output:

Description This message prints the output that occurred from tmloadcf from the remote site when the

TUXCONFIG file was being propagated.

**Action** This output may be used to further diagnose what has occurred during the tmloadcf failure.

**See Also** tmboot(1)

### 856 ERROR: tmdump failed - can't find BBL

**Description** While attempting to dump the Bulletin Board a system process, the BBL was not available; we cannot join the application without this system process.

**Action** Make sure that the BBL is running on the site that failed, and reissue the dump command.

#### 857 ERROR: tmdump failed - can't find DBBL

**Description** While attempting to dump the Bulletin Board a system process, the DBBL was not available; we cannot join the application without this system process.

**Action** Make sure that the DBBL is running on the site that failed, and reissue the dump command.

#### 858 ERROR: tmdump failed

**Description** The system was unable to create a buffer for the dump request message to be sent.

**Action** Contact your BEA TUXEDO system Technical Support.

#### 859 ERROR: tmdump failed

**Description** Sending the system message to request a dump of the BBL has failed.

**Action** Examine the userlog for additional error messages. Contact your BEA TUXEDO system Technical Support.

#### 860 ERROR: Invalid option option\_val

**Description** The option specified is not a valid option to the tmloadcf command.

**Action** Correct the options to the tmloadcf command as per the usage message.

See Also tmloadcf(1)

#### 862 ERROR: Current work directory path name is too long

**Description** While executing tmloadcf, an attempt to get the current working directory path failed. This can indicate that either the directory pathname is greater than 78 characters in length or that the directory hierarchy is not readable.

**Action** Check that the directory hierarchy has the proper permissions and is not longer than 78 characters, and re-execute the command.

## 863 ERROR: Absolute path name of the output file is too long

**Description** The length of the absolute path name of the output file is greater than MAXTLSTRING. This file is given as the argument to the -o command line option.

**Action** Specify a shorter path name.

## 864 ERROR: Can't open file filename

**Description** While executing tmloadcf, the specified input file cannot be opened.

Action Check that the input (UBBCONFIG) file exists and is readable, and re-execute the command.

See Also tmloadcf(1)

#### 865 ERROR: command: Parse failed

Description While executing tmloadcf, an error occurred parsing the input UBBCONFIG file.

Action Earlier warning or error messages will indicate the nature of the error. Correct these problems and

re-execute the command.

See Also tmloadcf(1)

#### 866 ERROR: command: Severe error found. Stop syntax checking.

Description While executing tmloadcf, an error occurred in the input UBBCONFIG file such that the TUXCONFIG file cannot be loaded. These errors include missing sections, multiple occurrences of sections, dynamic space allocation errors, etc, such that parsing of the input UBBCONFIG file was terminated before

reading the entire file.

Action Earlier warning or error messages will indicate the nature of the error. Correct these problems and

re-execute the command.

See Also tmloadcf(1)

## 867 ERROR: command: Above errors found during syntax checking

Description While executing tmloadcf, one or more errors occurred in the input UBBCONFIG file such that the

TUXCONFIG file cannot be loaded. Normally, this message indicates that the entire UBBCONFIG file

was read and checked for errors.

Action Earlier warning or error messages will indicate the nature of the error. Correct these problems and

re-execute the command.

**See Also** tmloadcf(1)

#### 868 ERROR: command cannot run on a non-master node

 $\textbf{Description} \; \texttt{tmloadcf} \; was \; run \; on \; a \; machine \; whose \; uname \, ( \; ) \; does \; not \; match \; the \; physical \; machine \; name \; ( \; ) \; does \; not \; match \; the \; physical \; machine \; name \; ( \; ) \; does \; not \; match \; the \; physical \; machine \; name \; ( \; ) \; does \; not \; match \; the \; physical \; machine \; name \; ( \; ) \; does \; not \; match \; the \; physical \; machine \; name \; ( \; ) \; does \; not \; match \; the \; physical \; machine \; name \; ( \; ) \; does \; not \; match \; the \; physical \; machine \; name \; ( \; ) \; does \; not \; match \; the \; physical \; machine \; name \; ( \; ) \; does \; not \; match \; the \; physical \; machine \; name \; ( \; ) \; does \; not \; match \; the \; physical \; machine \; name \; ( \; ) \; does \; not \; match \; the \; physical \; machine \; name \; ( \; ) \; does \; not \; match \; the \; physical \; machine \; name \; ( \; ) \; does \; not \; match \; name \; ( \; ) \; does \; not \; name \; ( \; ) \; does \; not \; name$ 

associated with the MASTER LMID in the RESOURCES section of the UBBCONFIG file.

Action Change the value of MASTER in the RESOURCES section, or change the machine name associated with

the LMID associated with MASTER in the MACHINES section, or run the command on the MASTER

machine.

**See Also** tmloadcf(1), ubbconfig(5)

#### 869 ERROR: Can't open file filename

Description While executing tmloadcf, the specified file, *filename*, could not be opened for reading. tmloadcf works by reading the input twice, and this failure occurs on the second pass. If the input is not from a file (for example, from the standard input), then the input is put into a temporary file and this file cannot be opened for reading.

**Action** Check that this file still exists and has read permission. Re-execute the command.

See Also tmloadcf(1)

#### 870 ERROR: command: Error found in parsing input

Description While executing tmloadcf, an error was found during the second pass of parsing the input.

Action Re-execute the command. If the problem happens again, contact your BEA TUXEDO system Technical

Support.

**See Also** tmloadcf(1)

### 871 INFO: TUXCONFIG file filename has been created

**Description** While executing tmloadcf, the input UBBCONFIG has been successfully processed and a new TUXCONFIG file or device, *filename*, has been created (that is, it did not exist and a new one was

created).

**Action** No action required.

See Also tmloadcf(1)

## 872 INFO: TUXCONFIG file filename has been updated

Description While executing tmloadcf, the input UBBCONFIG file has been processed and an existing

TUXCONFIG file or device has been updated with the information.

**Action** No action required.

See Also tmloadcf(1)

## 873 ERROR: TUXCONFIG environment variable not set

Description While executing tmloadcf, the TUXCONFIG environment variable has not been set and exported.

Action Set and export the TUXCONFIG environment variable and re-execute the command.

See Also tmloadcf(1)

#### 874 ERROR: TUXOFFSET environment variable must >= 0

Description While executing tmloadcf, the TUXOFFSET environment variable is not set correctly to a

non-negative integer offset.

Action Set and export the TUXOFFSET environment variable to a non-negative integer offset and re-execute the

command.

See Also tmloadcf(1)

## 875 ERROR: TUXCONFIG not set or incorrectly set

 $\textbf{Description} \ \ \textbf{While} \ \ \textbf{executing} \ \ \textbf{tmloadcf}, \ \textbf{an error} \ \ \textbf{occurred} \ \ \textbf{in checking} \ \ \textbf{the TUXCONFIG} \ \ \textbf{device}.$ 

Action Check that either the TUXCONFIG device or file does not exist (if it is being created for the first time) or

that it exists and is a valid configuration file. Contact your BEA TUXEDO system Technical Support.

See Also tmloadcf(1)

## 876 ERROR: The value of -b option (blocks) is too small.

**Description** While executing tmloadcf, the size specified for the -b option on the command is too small to hold the configuration.

Action If TUXCONFIG is a UNIX file, it is recommended that the -b option not be specified so that tmloadcf

can size the configuration file correctly. If TUXCONFIG is a raw device, then the -b option should be used to specify the total size in blocks of the device; if this was done, then a larger raw device is needed.

CMDTUX message 877 indicates the minimum number of blocks needed for the file or device.

**See Also** tmloadcf(1)

### 877 ERROR: TUXCONFIG file needs at least nblocks size-byte blocks

**Description** While executing tmloadcf, the size specified for the -b command line option was too small. The minimum size needed is specified as *nblocks*.

Action If TUXCONFIG is a UNIX file, it is recommended that the -b option not be specified so that tmloadcf

can size the configuration file correctly. If TUXCONFIG is a raw device, then the -b option should be used to specify the total size in blocks of the device; if this was done, then a larger raw device is needed.

The minimum number of blocks needed is specified in this message, *nblocks*.

**See Also** tmloadcf(1)

#### 878 ERROR: Can't create TUXCONFIG tuxconfig

Description While executing tmloadcf, creation of the TUXCONFIG file failed.

**Action** A subsequent system message will indicate the nature of the failure. Correct the problem and re-execute

the command.

See Also tmloadcf(1)

#### 879 INFO: A new file system has been created. (size = nblocks size-byte blocks)

**Description** While executing tmloadcf, a new TUXCONFIG file or device was created with the specified size,

nblocks.

**Action** No action required.

**See Also** tmloadcf(1)

#### 880 ERROR: Can't create tablename

**Description** While executing tmloadcf, a failure occurred while trying to create the specified *tablename*. One table

is created for each of the sections in the UBBCONFIG file.

**Action** A subsequent system message will indicate the nature of the error. Correct the problem and re-execute

the command.

See Also tmloadcf(1)

## 881 ERROR: Can't open tablename

**Description** While executing tmloadcf, a failure occurred while trying to open the specified *tablename*. One table is created and opened for each of the sections in the UBBCONFIG file.

Action A subsequent system message will indicate the nature of the error. Correct the problem and re-execute

the command.

**See Also** tmloadcf(1)

## 882 ERROR: Can't write tablename

**Description** While executing tmloadcf, a failure occurred while trying to write the specified *tablename*. One table is created, opened, and written for each of the sections in the UBBCONFIG file.

Action A subsequent system message will indicate the nature of the error. Correct the problem and re-execute

the command.

See Also tmloadcf(1)

#### 883 ERROR: tmloadcf cannot run on an active node

**Description** While executing tmloadcf, the configuration file could not be loaded because the application is active on the current machine.

Action If the application is active, shut down the application using tmshutdown, or make the change using the

dynamic reconfiguration program tmconfig. If the application is not active, then another application is using the same IPC key. Choose another IPC key and re-execute the command.

See Also tmconfig (1), tmloadcf(1), tmshutdown (1)

885 WARN: TUXCONFIG file not created: exiting

**Description** While executing tmloadcf, the TUXCONFIG file did not exist. When asked if the TUXCONFIG file should be created, the administrator did not respond positively so the file was not created and loaded.

Action No action required.

See Also tmloadcf(1)

### 887 WARN: TUXCONFIG file not updated: exiting

**Description** While executing tmloadcf, the TUXCONFIG file already exists. When asked if the TUXCONFIG file should be overwritten, the administrator did not respond positively so the file was not updated.

Action No action required.

See Also tmloadcf(1)

#### 892 ERROR: Error processing configuration file

**Description** While executing tmloadcf for an existing TUXCONFIG, an error occurred in reading the RESOURCES section of the configuration.

Action If the TUXCONFIG VTOC is only being used to hold the TUXCONFIG tables (and not the TLOG or a TUXEDO/D database), then the first thing to try is to recreate a new TUXCONFIG. If the TUXCONFIG is

a UNIX file, simply remove it. If it is stored on a raw disk, erase it by doing:

echo "" >\$TUXCONFIG

If the error continues to happen, check for disk-type error conditions that might cause problems reading the file. Finally, contact your BEA TUXEDO system Technical Support.

**See Also** tmloadcf(1)

#### 893 WARN: Continuing processing - overwriting old TUXCONFIG file

Description While executing tmloadcf for an existing TUXCONFIG, an error occurred in reading the

RESOURCES section of the configuration but the configuration does not appear to be for the current release. The configuration will be overwritten.

Action No action required.

See Also tmloadcf(1)

#### 850 WARN: Process id=val Assume started (network).

**Description** While booting BEA TUXEDO system processes or servers, tmboot did not receive the status from a network call. The system issues this message to point out that it is not aware of the process status.

**Action** No action is necessary, however, it is useful to note the status of system processes during this scenario.

See Also tmboot(1)

## 851 INFO: Process id=val Assume started (pipe).

**Description** While booting BEA TUXEDO system processes, tmboot receives an interrupt and the system issues this message to point out that it is not aware of the process status. Even though the boot process is interrupted (and perhaps aborted by the administrator), the local BEA TUXEDO system process currently being started may succeed or fail.

**Action** No action is necessary, however, it is useful to note the status of system processes during this scenario.

See Also tmboot(1)

# **CMDTUX Messages 900-999**

## 905 ERROR: Memory allocation failure

**Description** While executing tmloadcf, an attempt dynamically to allocate memory from the operating system using malloc() failed while parsing the UBBCONFIG file.

Action Ensure that the operating system parameters are set correctly for the amount of memory on the machine

and the amount of memory that can be used by a process. Reduce the memory usage on the machine or

increase the amount of physical memory on the machine.

**See Also** tmloadcf(1)

#### 906 ERROR: Memory allocation failure

**Description** While executing tmloadcf, an attempt dynamically to allocate memory from the operating system using malloc() failed while parsing the UBBCONFIG file.

**Action** Ensure that the operating system parameters are set correctly for the amount of memory on the machine

and the amount of memory that can be used by a process. Reduce the memory usage on the machine or

increase the amount of physical memory on the machine.

**See Also** tmloadcf(1)

#### 908 ERROR: Can't read \*MACHINES section

Description During the tmshutdown process, the MACHINES section of the configuration file could not be read.

Action Verify that the environment variable TUXCONFIG is set correctly and exported, or that TUXCONFIG is

not corrupted (try a tmunloadcf), or TUXCONFIG was propagated to all machines in the

configuration.

**See Also** tmshutdown(1)

#### 909 ERROR: Memory allocation failure

**Description** During the tmshutdown process, memory could not be allocated for a structure that holds information pertaining to the DBBL process.

Action Remove processes that may be tying up physical memory, ensure that the application IPC key is correct,

or verify that the UNIX sysgen process sizing parameters are correct.

**See Also** tmshutdown(1)

## 910 ERROR: No DBBL exists

**Description** During the tmshutdown process, information pertaining to the DBBL in shared memory could not be

**Action** Ensure that the application IPC key is correct, or that no other application is using the same IPC key, or

that the parameter TUXDIR is set correctly.

**See Also** tmshutdown(1)

#### 911 ERROR: Memory allocation failure

**Description** During the tmshutdown process, memory could not be allocated for a structure that holds information pertaining to a BBL process.

**Action** Remove processes that may be tying up physical memory, ensure that the application IPC key is correct,

or verify that the UNIX sysgen process sizing parameters are correct.

**See Also** tmshutdown(1)

#### 912 ERROR: Memory allocation failure

Description During the tmshutdown process, memory could not be allocated for a structure that holds status

information pertaining to the local BRIDGE.

Action Remove processes that may be tying up physical memory, ensure that the application IPC key is correct,

or verify that the UNIX sysgen process sizing parameters are correct.

See Also tmshutdown(1)

## 913 ERROR: Can't shutdown BBL on PE machine causes partitioning

**Description** During the tmshutdown process, a determination is made if the BRIDGE local to the MASTER can be shut down. This determination fails if remote BBLs are active.

**Action** Determine why remote BBLs are still active and use pclean if necessary.

**See Also** tmshutdown(1)

#### 918 ERROR: Can't shutdown servers, Memory allocation failure

Description During the tmshutdown process, memory could not be allocated for a list of servers to be shut down.

Action Kill any processes that may be tying up physical memory, verify that the UNIX sysgen specification

for process sizing is correct, or ensure that the application IPC key is correct.

**See Also** tmshutdown(1)

#### 919 ERROR: Can't shutdown TMS servers, error reading \*GROUPS section

Description During the tmshutdown process, the GROUPS section of the configuration file could not be read.

Action Verify that the environment variable TUXCONFIG is set correctly and exported, or that TUXCONFIG is

 $not\ corrupted\ (try\ a\ {\tt tmunloadcf}),\ or\ {\tt TUXCONFIG}\ was\ propagated\ to\ all\ machines\ in\ the$ 

configuration.

**See Also** tmshutdown(1)

#### 920 ERROR: Can't shutdown servers, error reading \*SERVERS section

Description During the tmshutdown process, the SERVERS section of the configuration file could not be read.

Action Verify that the environment variable TUXCONFIG is set correctly and exported, or that TUXCONFIG is

not corrupted (try a tmunloadcf), or TUXCONFIG was propagated to all machines in the

configuration.

**See Also** tmshutdown(1)

#### 922 ERROR: Memory allocation failure

Description During the tmshutdown process, memory could not be allocated for a new link in an ordered list of

processes to be shut down.

Action Try a partial shutdown if the configuration is too big, or ensure that the UNIX sysgen process sizing is

correct.

**See Also** tmshutdown(1)

### 924 WARN: Can't find Server Group = svrgroup Id = srvid

Description During the tmshutdown process, a search of the BBL for a list of server ids failed.

Action Check for an erroneous IPC key or corrupted shared memory (two or more applications sharing the same

IPC key).

**See Also** tmshutdown(1)

#### 925 WARN: Bad Machine ID, machine\_id in bulletin board

Description During the tmshutdown process, if an acknowledgment to an orderly shutdown message is not

received from a remote process in a given time interval, the bridge on the remote machine is then asked, via a message, to send that process a software termination signal, SIGTERM. An invalid machine id associated with the remote process or BRIDGE is indicated by this message.

associated with the remote process of BRIBOL is indicated by this message.

Action Check for an erroneous IPC key or corrupted shared memory (two or more applications sharing the same

IPC key).

**See Also** tmshutdown(1)

## 932 INFO: System Shutdown Canceled

**Description** During the tmshutdown process, an interrupt was received from the user's terminal terminating the

shutdown.

**Action** No action required.

See Also tmshutdown(1)

## 933 INFO: Server svrgrp/srvid not running

**Description** During tmshutdown -d, an entry in the BBL for the indicated process could not be found. Either the process was not booted or was previously shut down.

Action No action required.

**See Also** tmshutdown(1)

## 934 WARN: Can't update status of Server Group grpname Id srvid

**Description** During the tmshutdown process, the status of the process being terminated could not be updated.

Either a BBL lock could not be obtained, the machine id was incorrect, or the server id did not match an

entry in the BBL.

**Action** Check for an invalid IPC key or a corrupted BBL.

See Also tmshutdown(1)

#### 937 INFO: Still running

Description During tmshutdown -n, indicates that the process, administrative or server, is still active.

Action No action required.

See Also tmshutdown(1)

#### 938 WARN: Can't report BB resource usage on svrgrp/srvid Memory allocation failure

 $\textbf{Description} \ \ \textbf{During} \ \ \textbf{tmshutdown} \ \ \textbf{-n, space} \ \ \textbf{for the list of system IPC resources held by each BBL could not be}$ 

allocated.

Action Remove processes that are tying up physical memory, and verify that the UNIX sysgen parms for

processes are sized adequately.

**See Also** tmshutdown(1)

#### 939 ERROR: Failed

**Description** During the tmshutdown process, space for the reply to the message directing an administrative process or server to shut down could not be allocated, and the debugging option was specified, or the -q option

was not specified. This directs the failed message to standard error.

Action Remove processes that are tying up physical memory, and verify that the UNIX sysgen parms for

processes are sized adequately.

**See Also** tmshutdown(1)

#### 940 ERROR: Memory allocation failure

**Description** During the tmshutdown process, space for the reply to the message directing an administrative process or server to shut down could not be allocated.

Action Remove processes that are tying up physical memory, and verify that the UNIX sysgen parms for

processes are sized adequately.

**See Also** tmshutdown(1)

#### 941 WARN: No active alternate LMID for migration

**Description** During tmshutdown -R, the system discovered that none of the alternative machine locations specified for migration were active (did not have a running BBL).

Action Check for a partitioned network, make sure that the migration machine or the group migration values

specified in the configuration file are correct, and the corresponding BBL(s) are active and functioning.

#### 942 WARN: Can't shutdown server

**Description** During tmshutdown -q, the shutdown message send to a server failed. Either the receiving process is dead, no acknowledgment to the send was received, or the send itself failed.

**Action** Check for a partitioned network or a dead server on the remote PE.

See Also tmshutdown(1)

#### 943 INFO: Server (svrgrp/srvid) was shutdown for migration

**Description** During the tmshutdown process, the shutdown message send to a server failed because it had migrated or was in the process of migrating.

Action No action required.

See Also tmshutdown(1)

## 944 WARN: Can't shutdown server (svrgrp/srvid)

**Description** During tmshutdown -q, the shutdown message send to a server failed. Either the receiving process is dead, no acknowledgment to the send was received, or the send itself failed.

**Action** Check for a partitioned network or a dead server on the remote PE.

See Also tmshutdown(1)

## 945 WARN: Server was shutdown for migration

**Description** During the tmshutdown process, the reply to the shutdown message sent to a server on a remote machine was not received in a specified time interval, nor was it in the process of migrating.

**Action** Check for a partitioned network or a dead server on the remote PE.

See Also tmshutdown(1)

## 946 INFO: Server (svrgrp/srvid) was shutdown for migration

Description During the tmshutdown process, the reply to the shutdown message sent to a server on a remote

machine was not received in a specified time interval. The server was shut down during a prior

migration, or is in the process of shutting down from a recent migration request.

Action No action required.

See Also tmshutdown(1)

#### 947 WARN: Can't shutdown server (svrgrp/srvid)

**Description** During tmshutdown -q, the reply to the shutdown message sent to a process on a remote machine

 $was \ not \ received \ in \ a \ specified \ time \ interval. \ Another \ possibility \ is \ that \ the \ server \ died; \ shutdown \ of \ an$ 

inactive server causes a warning message.

Action Check for network partition and resubmit tmshutdown, or do kill -9 on the remote machine and

clean up IPC resources.

**See Also** tmshutdown(1)

#### 949 WARN: Shutdown failed

**Description** During the tmshutdown process, the message sent to a process on a remote machine, telling the

process to stop in an orderly fashion, returned with a failure indication.

Action Resubmit tmshutdown, or do kill -9 on the remote machine and clean up IPC resources.

**See Also** tmshutdown(1)

## 950 INFO: BB resources on grpname not removed

Description During tmshutdown -n, the system resource information associated with a Bulletin Board is

displayed but not removed. Examples of system resource information are shared memory and

semaphores.

**Action** No action required.

See Also tmshutdown(1)

## 951 INFO: BB resources on grpname not removed

Description During tmshutdown -n, the system resource information associated with a Bulletin Board is

displayed but not removed. Examples of system resource information are shared memory and

semaphores.

**Action** No action required.

**See Also** tmshutdown(1)

## 952 ERROR: Memory allocation failure

Description During the tmshutdown, process space could not be allocated for all of the server table entry structures

associated with each BBL in the configuration.

**Action** Check for wrong shared memory IPC key or corrupted shared memory, or kill extraneous processes that

may be tying up physical memory.

**See Also** tmshutdown(1)

#### 953 ERROR: Can't find BBL's

Description During the tmshutdown process, no BBL server table entries were located in the Bulletin Board, or a

lock could not be obtained to search the Bulletin Board.

Action Check for wrong shared memory IPC key or corrupted shared memory, or kill the process holding the

Bulletin Board lock.

See Also tmshutdown(1)

## 962 ERROR: BB resources not removed

**Description** The -n option was specified with tmshutdown and the system resource information (for example,

shared memory or semaphores) associated with a Bulletin Board could not be found. Either the message request for this information failed, or the message request to the PE returned with an indication of no

such information.

Action Check for a partitioned network, network failure, or no application running on the remote PE(s).

See Also tmshutdown(1)

## 963 WARN: Status of BB resources unknown

**Description** The system resource information associated with a Bulletin Board could not be found during

tmshutdown. Examples of system resource information are shared memory and semaphores. Either the message request for this information failed, or the message request to the PE returned with an indication

of no such information.

Action Check for a partitioned network, network failure, or no application running on the remote PE(s).

See Also tmshutdown(1)

## 971 ERROR: Invalid option option\_val

**Description** The option specified is not a valid option to the tmunloadcf command.

Correct the options to the tmunloadcf command as per the usage message.

See Also tmunloadcf(1)

#### 973 ERROR: Invalid argument - argval

Description The argument specified is not a valid argument to the tmunloadcf command. There are no options or arguments to tmunloadcf.

Action Correct the argument to the tmunloadcf command as per the usage message - there are no arguments

to the command.

See Also tmunloadcf(1)

#### 976 ERROR: TUXCONFIG environment variable not set

Description The TUXCONFIG environment variable is not set. TUXCONFIG must be set to the path to the UBBCONFIG file.

Action Set the TUXCONFIG environment variable to the full path of the UBBCONFIG file.

See Also tmunloadcf(1)

## 977 ERROR: Error in reading TUXCONFIG file

Description An error occurred when trying to read the TUXCONFIG file pointed to by the TUXCONFIG environment variable. Surrounding messages may give more information as to the cause.

Action Make sure the TUXCONFIG file is set appropriately and the file has correct permissions. See possible

surrounding messages for more information. It is possible that the TUXCONFIG file is corrupted.

See Also tmunloadcf(1)

#### 978 ERROR: malloc failure

**Description** An attempt dynamically to allocate memory from the operating system using malloc() failed while allocating space for the entries in the TUXCONFIG file.

Ensure that the operating system parameters are set correctly for the amount of memory on the machine Action and the amount of memory that can be used by a process. Reduce the memory usage on the machine or

increase the amount of physical memory on the machine.

tmunloadcf(1), malloc(3) in UNIX reference manuals See Also

## 979 ERROR: Option -d argument arg\_value not numeric

Description The -d option to the ud command specifies the maximum delay time in seconds before timeout. The -d option requires an argument, which must be numeric. The option argument supplied was not numeric.

Correct the argument to the ud command so that the -d option has a numeric argument, and reexecute Action the command.

See Also ud(1)

#### 980 ERROR: Cannot use the -d and -r options together

**Description** The -d and -r options to ud are mutually exclusive. The -d option specifies the maximum delay in receiving a reply before timeout. The -r option states that no reply is expected.

Change the arguments to the ud command so that the -d and -r options are not both specified and Action

reexecute the command.

See Also ud(1)

#### 981 ERROR: Cannot use the -d and -r options together

**Description** See message 980 for an explanation.

Action See message 980 for an explanation.

See Also ud(1)

#### 982 ERROR: Argument arg value to -s not numeric

**Description** The -s option to ud specifies a sleep time between requests. This option requires an option argument,

which must be numeric. The option argument specified by the user was not numeric.

Action Correct the arguments to the ud command so that the -s option has a numeric subargument, and

reexecute the command.

See Also ud(1)

## 983 ERROR: Argument arg\_value to -t not numeric

**Description** The -t option to ud specifies a transaction timeout value in seconds. This option requires an option

argument, which must be numeric. The option argument specified by the user was not numeric.

Action Correct the arguments to the ud command so that the -t option has a numeric subargument, and

reexecute the command.

See Also ud(1)

### 984 ERROR: Can't have transaction and no reply

**Description** The user specified options to ud that combined the transaction mode option, -t, with the no reply

option, -r. This is not allowed.

Action Change the arguments to the ud command so that the -r and -t options are not both specified and

reexecute the command.

See Also ud(1)

## 985 ERROR: Cannot combine transaction (-t) and message delay (-d)

**Description** The user specified options to ud that combined the transaction mode option, -t, with the message delay

option, -d. This is not allowed.

Action Change the arguments to the ud command so that the -d and -t options are not both specified and

reexecute the command.

See Also ud(1)

## 988 ERROR: ud detected syntax error in fielded buffer #buf

Description One of the fielded buffers passed as input to the ud program has invalid syntax.

**Action** Inspect the input data to ud and correct any errors in the input format.

See Also ud(1)

#### 989 ERROR: No service in FBFR

**Description** One of the input buffers to ud did not contain a service name.

Action Be sure to include a line with fieldname SRVCNM, a tab character, and the name of a service in every

fielded buffer input to ud.

See Also ud(1)

## 991 ERROR: Can't send buffer buf

**Description** ud was unable to send a buffer to the requested service. It is also possible that the transaction or service timed out. A description of the particular error encountered is included in the latter half of the message.

**Action** To deal with the most common causes of error, verify that the service specified in the ud input buffer

exists, is not a conversational service, and is available, that the service accepts FML input buffers, and that the server supports transactions if the -t option of ud was specified. The tpcall(3) manual page contains information on these and other conditions that could cause an error return from tpacall.

See Also ud(1), tpcall(3)

#### 993 ERROR: Return packet time out

**Description** A service call request made by und has timed out. This can occur either due to a transaction timeout or a blocking timeout.

**Action** Determine whether it is necessary to allocate a longer time for this transaction or service call to complete.

If so, increase the time specified with the -t option if using transaction mode, or use the -d option if not running in transaction mode. Reexecute the failed request.

See Also ud(1), tpcall(3)

#### 994 ERROR: Reply failure - tperrno\_message

Description The tpgetrply() function was called from within ud to receive the response from a service request,

and returned an error. A description of the particular error encountered is included in the latter part of the message

message.

Action Refer to the tpcall(3) manual page for information on the particular errors returned.

See Also ud(1), tpcall(3)

## 998 ERROR: Too many errors encountered, exiting

**Description** The ud command has encountered too many errors, and is exiting. The maximum number of allowable errors defaults to 25, and may be specified explicitly using the -e option.

Action Investigate the earlier errors reported by ud, and try to eliminate as many as possible. If it is an expected

condition for a large number of service calls to return errors, invoke with the -e option to specify an

explicit error limit.

See Also ud(1)

# CMDTUX Messages 1000-1099

## 1001 ERROR: The MAXCONV parameter must be > 0 and < 32768.

Description The MAXCONV parameter in the UBBCONFIG file must be greater than zero and less than 32768.

 $\textbf{Action} \qquad \text{Correct the value for MAXCONV as specified in the RESOURCES section of the UBBCONFIG file to be } \\$ 

greater than 0 and less than 32768.

**See Also** tmloadcf(1), ubbconfig(5)

#### 1002 ERROR: The MIN parameter must be >=1 and <= 1000

**Description** The MIN parameter in the UBBCONFIG SERVERS section must be greater than or equal to 1 and less

than or equal to 1000.

Action Correct the value for MIN as specified in the SERVERS section of the UBBCONFIG file to be greater

than 0 and less than or equal to 1000.

See Also tmloadcf(1), ubbconfig(5)

#### 1003 ERROR: The MAX parameter must be >=1 and <= 1000

 $\textbf{Description} \ \text{The MAX parameter in the UBBCONFIG SERVERS section must be greater than or equal to 1 and less}$ 

than or equal to 1000.

Action Correct the value for MAX as specified in the SERVERS section of the UBBCONFIG file to be greater

than or equal to 1 and less than or equal to 1000.

**See Also** tmloadcf(1), ubbconfig(5)

### 1021 ERROR: The Primary and Backup LMIDs for a Group can't be the same.

Description In the GROUPS section of the UBBCONFIG file, a group was specified as having a Backup machine

(using the LMID, LMID syntax), but the LMIDs were the same. The Backup must be on a different

machine from the Primary.

**Action** Correct the value for LMID as specified in the GROUPS section of the UBBCONFIG so that the primary

and backup machine names are different, or specify only one machine name.

**See Also** tmloadcf(1), ubbconfig(5)

## 1022 WARN: The MIGRATE option was given without any Backup LMIDs present.

**Description** The MIGRATE keyword appeared in the OPTIONS parameter in the RESOURCES section of the

UBBCONFIG file, but neither a Group nor the Master were given Backup LMIDs (using the

LMID, LMID syntax).

Note that some versions of BEA TUXEDO system R4.2 have a bug where this warning will appear

even though a backup Master machine was specified.

Action Make sure that either the Master machine was made migratable (using the LMID, LMID syntax for the

MASTER parameter), or that at least one group was migratable (using LMID, LMID in the LMID

parameter in the GROUPS section).

If only the Master is migratable, and the configuration looks ok, then this warning is probably due to the

bug mentioned in the description. The message can be ignored in this case.

**See Also** tmloadcf(1), ubbconfig(5)

## 1036 ERROR: The AUTHSVC parameter is NULL or longer than len characters.

Description The AUTHSVC parameter in the RESOURCES section of the UBBCONFIG file must be a Service name

that is less than or equal to 15 characters long.

**Action** Change the AUTHSVC parameter in the UBBCONFIG file and re-load the configuration.

**See Also** tmloadcf(1), ubbconfig(5)

## 1037 ERROR: MAXWSCLIENTS must be >= 0 and < 32768.

**Description** The MAXWSCLIENTS parameter is outside the allowable range of values.

Action Change the MAXWSCLIENTS parameter to be in the allowable range of values and re-load the

configuration.

See Also tmloadcf(1), ubbconfig(5)

#### 1056 ERROR: Can't get Application Password

**Description** When the SECURITY option is defined in the UBBCONFIG file, tmloadcf tries to get a password from the user. If the standard input is connected to a terminal, tmloadcf prompts for the password interactively. If not, it looks at the APP\_PW environment variable.

This error happens if tmloadcf cannot open the tty device for prompting, or if APP\_PW is not set.

Action If running tmloadcf from a script, make sure that APP\_PW is set and exported into the environment. Otherwise, contact your BEA TUXEDO system Technical Support.

**See Also** tmloadcf(1), ubbconfig(5)

### 1057 WARN: Passwords do not match. Try again.

**Description** tmloadcf prompts for the application password twice. If the two entries do not match, this message appears, and the sequence is repeated. Three separate tries are allowed.

Action Re-enter the password correctly.

See Also tmloadcf(1), ubbconfig(5)

#### 1058 ERROR: Too many failures to obtain application password.

**Description** After three failed attempts to read the application password, the tmloadcf program gives up and prints this message.

**Action** Re-load the configuration again, entering matching password values.

**See Also** tmloadcf(1), ubbconfig(5)

#### 1070 ERROR: Unable to forward message, sending it back

**Description** A server cleanup was underway. While draining the request queue, a function executed to (possibly) convert from one BEA TUXEDO system release to another failed. The possible causes of this error are: attempting to send a message that has an incorrect release identifier in the message header, or sending a message to a site with an unknown release.

**Action** Please examine the userlog for further information. If necessary, please contact the BEA TUXEDO system Administrator.

#### 1071 ERROR: Unable to forward message, sending it back

**Description** A server cleanup was underway. While attempting to forward messages, a function executed to (possibly) convert from one BEA TUXEDO system release to another failed. The possible causes of this error are: attempting to send a message that has an incorrect release identifier in the message header, or sending a message to a site with an unknown release.

**Action** Please examine the userlog for further information. If necessary, please contact the BEA TUXEDO system Administrator.

### 1073 WARN: Client process pid - dropped message because server died, SERVICE=service\_name

**Description** A server cleanup was underway. The BEA TUXEDO system logs a message to the userlog file indicating that the server had been cleaned up.

**Action** Please examine the userlog for further information. If necessary, please contact the BEA TUXEDO system Administrator.

#### 1074 WARN: Client process pid - dropped message because server and client died, SERVICE=service\_name

**Description** A server cleanup was underway. The BEA TUXEDO system logs a message to the userlog file indicating that the server and client had died.

**Action** Please examine the userlog for further information. If necessary, please contact the BEA TUXEDO system Administrator.

## 1081 ERROR: Unable to read RESOURCES section of TUXCONFIG file

**Description** A server cleanup was underway. The BEA TUXEDO system was unable to get information on the RESOURCES section from the TUXCONFIG file. Additional information from the userlog will indicate why the System was unable to do so. For example, the TUXCONFIG environment variable may not have been set.

**Action** Please examine the userlog for further information. If necessary, please contact the BEA TUXEDO system Administrator.

## 1082 ERROR: Execute permission denied, not application administrator

**Description** A server cleanup had been attempted, but the executor of this command did not have the proper permissions to execute the cleanupsrv command.

**Action** Please contact the BEA TUXEDO system Administrator.

#### 1089 ERROR: Unable to read the \*RESOURCES section of the TUXCONFIG file

Description The restartsrv process was not able to read the RESOURCES section of the TUXCONFIG file.

Action The shared memory might be corrupted. Check the permissions on all IPC or contact your BEA TUXEDO system Technical Support. See LIBTUX CAT Message 607 for further explanation.

### 1090 ERROR: Execute permission denied, not application administrator

Description Execute permission was denied when a non-administrator was executing the restartsry process.

**Action** Only the BEA TUXEDO system application administrator can execute the command.

## 1091 ERROR: Invalid option, duplicate option option

**Description** The tlisten -d option was passed twice at the command line.

Action Invoke the tlisten command with only one -d option.

See Also tlisten(1)

## 1092 ERROR: tlisten could not set group id to group\_id

**Description** The tlisten process failed to reset its group id.

Action Verify that the user name or user id passed as an argument to the -u option has a valid entry in the

/etc/passwd file.

See Also tlisten(1)

## 1096 ERROR: Could not send broadcast to BBL (machine)

**Description** A tpbroadcast message could not be sent to the BBL process on *machine*, because the message send operation failed. Clients on *machine* will not receive the broadcast.

A likely cause is UNIX system message queue blocking on the DBBL's machine. The BRIDGE's message queue may be full, or the total amount of message queue buffer space in the kernel may be exhausted. The ipcs -aq shell command is one way to verify this.

Action

- Check the machine's kernel parameters related to message queuing: MSGMNB, MSGSEG, MSGSSZ, and MSGMAX. Increase them if this seems reasonable.
- Check for any networking problems that might cause the BRIDGE to run slowly.
- Check for performance problems causing overload on the machine.
- Reduce the frequency of broadcasts.

See Also BEA TUXEDO Installation Guide, tpbroadcast(3c), ipcs(1) in UNIX reference manuals

#### 1097 WARN: DBBL should not be receiving notifications

**Description** A tpnotify request for asynchronous client notification message should go directly to the BBL process on the client's machine. One was unexpectedly received by the DBBL process, which ignored it.

**Action** Contact your BEA TUXEDO system Technical Support.

See Also tpnotify(3c)

#### 1098 ERROR: Can't create queue

**Description** Queues used for communication with the (D)BBL could not be created.

**Action** Examine the userlog for further details. Contact your BEA TUXEDO system Technical Support.

# CMDTUX Messages 1100-1199

#### 1110 ERROR: TUXDIR environment variable not set

Description The TUXDIR environment variable was not set. Because of this, the boot command will fail.

Action Set the TUXDIR environment variable to the base directory of the BEA TUXEDO system software, and

export this variable.

See Also tmboot(1)

#### 1111 ERROR: Could not allocate internal TPINIT typed buffer

Description During shutdown, memory could not be allocated for an internal data structure.

**Action** Remove processes that may be tying up physical memory, ensure that the application ipc key is correct,

or verify that the UNIX sysgen process sizing parameters are correct.

## 1112 ERROR: Could not find entry for user

**Description** Retrieving user information from the getpwuid system call produced a failure.

**Action** Validate your login and contact your System Administrator.

### 1113 ERROR: Must be the administrator to execute this command

**Description** A user other than root or the system administrator for the application is making a boot or shutdown

request.

**Action** The user must be the system administrator (or root) to issue these commands.

**See Also** tmboot(1), tmshutdown(1), ubbconfig(5)

### 1126 WARN: Can't shutdown servers, Memory allocation failure

**Description** Space cannot be allocated to hold server group information used in the shutdown procedure.

**Action** Kill extraneous processes and resubmit tmshutdown.

See Also tmshutdown(1)

#### 1130 ERROR: Argument arg\_value to option -e is not numeric

**Description** The -e option to ud specifies the maximum number of allowable errors before the process exits. This

option requires a numeric argument. The argument specified was not numeric.

Action Correct the arguments to the ud command so that the -e option has a numeric subargument, and

reexecute the command.

See Also ud(1)

#### 1133 ERROR: Cannot determine authentication level

**Description** The tpchkauth() function returned an error when called by ud to determine the level of

authentication required by the application configuration.

Action Attempt to determine why the tpchkauth() function call is failing. Often, this will be due to an

incorrect setting of the TUXCONFIG shell variable.

See Also ud(1), tpinit(3)

## 1134 ERROR: Unable to get user id

Description The ud command was unable to find the user name associated with the numeric user ID of the process

invoking ud in the /etc/passwd file.

**Action** Have the UNIX System administrator correct any problems related to the entry of the user invoking ud

in the /etc/passwd file.

**See Also** ud(1), getpwent(3C) in UNIX reference manuals

## 1135 ERROR: Unable to obtain application password

Description The ud command was unable to obtain a value for the application password. This value is entered at the

terminal if ud is being invoked interactively, and is gotten from the APP\_PW environment variable if

the standard input to the ud process is not a terminal.

Action If the ud command is being invoked in the background, be sure to set and export the APP\_PW

environment variable. If ud is being invoked at a terminal, be sure that the user enters a value at the

Enter Application Password: prompt.

See Also ud(1)

## 1138 ERROR: Can't process a message with an unknown release, relnum

Description The BEA TUXEDO system provides a means for converting a message from one release to another. It

will convert messages from a previous release to the current one and vice versa. For example, BEA TUXEDO system Release 4.1.x will interoperate with Release 4.2.x and vice versa. The message received was not one from the current release or the previous one but from release *relnum*.

**Action** Verify that the releases of the BEA TUXEDO system software installed are valid.

**See Also** BEA TUXEDO Administrator's Guide

## 1139 ERROR: Memory allocation failure, errno = errno\_val

**Description** The BEA TUXEDO system administrative Bulletin Board Liaison (BBL) process failed to allocate additional memory while attempting to create an internal table. This table was to be used for storing client information when forwarding unsolicited messages.

Action Check errno\_val against the error numbers in the UNIX System header file errno.h for more details.

#### 1140 WARN: WSH (pid) should not be ignoring unsolicited messages

**Description** The BEA TUXEDO system administrative Bulletin Board Liaison (BBL) process has found a Workstation handler (WSH) that will not accept unsolicited messages on behalf of its /WS clients. The process id of the WSH is pid. /WS clients connected to this WSH will not be able to receive unsolicited messages regardless of the notification method they will have selected.

**Action** Contact your BEA TUXEDO system Technical Support.

#### 1141 ERROR: Memory allocation failure, errno = errno\_val

**Description** The BEA TUXEDO system administrative Bulletin Board Liaison (BBL) process failed to allocate additional memory while attempting to create an internal table. This table was to be used for storing Workstation handler (WSH) information when forwarding unsolicited messages.

Action Check errno\_val against the error numbers in the UNIX System header file errno.h for more details.

#### 1142 ERROR: Memory reallocation failure, errno = errno\_val

**Description** The BEA TUXEDO system administrative Bulletin Board Liaison (BBL) process failed to reallocate additional memory while attempting to increase the size of an internal table. This table was to be used for storing client information when forwarding broadcast messages.

Action Check errno\_val against the error numbers in the UNIX System header file errno. h for more details.

## 1143 ERROR: Unable to find WSH (pid)

**Description** The BEA TUXEDO system administrative Bulletin Board Liaison (BBL) process failed to locate the Workstation handler (WSH) that was going to be used to forward a broadcast messages to one or more Workstation clients.

Action The tmadmin printclient command can be used to determine the status of the WSH. The BEA TUXEDO system administrator may also verify whether or not the WSH, with a process id pid, is still alive. Finally, the userlog file should be consulted for additional information regarding the possible termination of the WSH.

## 1144 ERROR: Memory reallocation failure, errno = errno\_val

**Description** The BEA TUXEDO system administrative Bulletin Board Liaison (BBL) process failed to reallocate additional memory while attempting to increase of size of an internal table. This table was to be used for storing client information when forwarding broadcast messages.

Action Check *errno\_val* against the error numbers in the UNIX System header file errno. h for more details.

#### 1145 ERROR: Unable to send broadcast due to lack of system resources

**Description** The BEA TUXEDO system administrative Bulletin Board Liaison (BBL) process failed to forward the unsolicited message to a Workstation handler due to a blocking condition. The BBL will write this error message to the userlog and return an error. The BBL will only log this error message if several blocking conditions have occurred. Otherwise a warning message is posted in the userlog.

Action The application administrator will need to determine whether there are sufficient inter-process communication (IPC) resources available on the UNIX system. The UNIX command ipcs can be used to report the IPC facilities status. The tmadmin printqueue command can also assist in monitoring the application usage of system queues. The UNIX System IPC tunable parameters may have to be updated.

#### 1146 WARN: Unable to send broadcast to WSH (pid), tperrno = tperrno\_val

**Description** The BEA TUXEDO system administrative Bulletin Board Liaison (BBL) process failed to forward the unsolicited message to a Workstation handler with a process id of *pid*. The BBL will write this message to the user log and attempt to send the unsolicited message to the next targeted Workstation handler, or native client.

**Action** Check *tperrno\_val* against the error numbers in the BEA TUXEDO system header file atmi.h for more details.

## 1149 ERROR: Unable to send broadcast due to lack of system resources, tperrno = errno\_val

**Description** The BEA TUXEDO system administrative Bulletin Board Liaison (BBL) process failed to send the unsolicited message to a client process due to a blocking condition. The BBL will write this error message to the user log and return an error. The BBL will only return an error if several blocking conditions have occurred. Otherwise a warning message is posted in the user log.

Action The application administrator will need to determine whether or not there are sufficient inter-process communication (IPC) resources available on the machine. The UNIX command ipcs can be used to report the IPC facilities status. The tmadmin printqueue command can also assist in monitoring the BEA TUXEDO application usage of system queues. The UNIX IPC tunable parameters may have to be updated.

## 1150 WARN: Unable to send broadcast to client (pid) tperrno = errno\_val

**Description** The BEA TUXEDO system administrative Bulletin Board Liaison (BBL) process failed to send the unsolicited message to a client with a process id of *pid*. The BBL will write this message to the user log and attempt to send the unsolicited message to the next targeted client.

Action Check *tperrno\_val* against the error numbers in the BEA TUXEDO system header file atmi.h for more details.

#### 1158 ERROR: Unable to send unsolicited message to client (pid)

**Description** The BEA TUXEDO system administrative Bulletin Board Liaison (BBL) process failed to send the unsolicited message to a client with a process id of *pid*. The BBL failed due to a BEA TUXEDO system error.

**Action** Contact your BEA TUXEDO system Technical Support.

## 1159 ERROR: Invalid USIGNAL parameter in Bulletin Board

**Description** The BEA TUXEDO system administrative Bulletin Board Liaison (BBL) process may only send one of two signals to a Workstation handler or native client: SIGUSR1 or SIGUSR2. The BBL has determined that the Bulletin Board is specifying a signal other than SIGUSR1 or SIGUSR2.

**Action** The administrator of the BEA TUXEDO system application should verify that the USIGNAL parameter in the configuration file is set to SIGUSR1 or SIGUSR2. SIGUSR2 is the default for this parameter.

#### 1160 ERROR: Unable to send signal to client, pid = pid

**Description** The BEA TUXEDO system administrative Bulletin Board Liaison (BBL) process failed to send a signal to process *pid*. Clients that have selected SIGNAL -based notification are automatically converted to DIPIN mode if the user id of the client that selected SIGNAL -based notification does not match the user id of the BEA TUXEDO system application administrator.

Action Contact your BEA TUXEDO system Technical Support.

#### 1161 ERROR: Memory allocation failure, errno = errno\_val

**Description** The BEA TUXEDO system administrative Bulletin Board Liaison (BBL) process failed to allocate additional memory while attempting to create an internal table. This table was to be used for storing Workstation handler (WSH) information when forwarding unsolicited messages.

Action Check tperrno\_val against the error numbers in the UNIX header file errno.h for more details.

## 1162 ERROR: Memory reallocation failure, errno = errno\_val

**Description** The BEA TUXEDO system administrative Bulletin Board Liaison (BBL) process failed to reallocate additional memory while attempting to increase the size of an internal table. This table was to be used for storing Workstation handler information when forwarding broadcast messages.

Action Check errno\_val against the error numbers in the UNIX header file errno.h for more details.

## 1163 ERROR: invalid option - argument to -u not n, u, or j

**Description** The command option -u was specified for ud but the argument was not n, u, or j. This option specifies

how the request buffer is modified before reading each new packet. The n argument indicates that the buffer should be re-initialized (treated as new). The u argument indicates that the buffer should be updated with the reply buffer using Fupdate(3fml). The j argument indicates that the reply buffer should be joined with the request buffer using Fojoin(3fml).

Action Re-execute the command using a valid -u argument.

See Also ud(1)

### 1165 ERROR: Machine name must be a valid identifier.

**Description** An invalid identifier was used as a symbolic name for a machine.

Action Use a valid identifier as a symbolic name for that machine. This name cannot contain a period or

comma, and must be 30 characters or less.

**See Also** tmloadcf(1), ubbconfig(5)

### 1166 ERROR: MAXWSCLIENTS value (val) exceeds system limit (lim) for this site

**Description** MAXWSCLIENTS was set to exceed the system limit, *lim*. Only *lim* number of workstation clients can be supported on this site.

Action Reset MAXWSCLIENTS so that is does not exceed the system limit, lim. If the system limit for that site

is inadequate, contact your BEA TUXEDO system Technical Support.

**See Also** tmloadcf(1), ubbconfig(5)

#### 1168 ERROR: UID is not effective user ID

Description The tmunloadcf command will not attempt to unload the binary TUXCONFIG configuration when the effective user id (UID) of the user invoking tmunloadcf does not match the UID of application administrator in the TUXCONFIG file.

**Action** Verify that the effective user id of the user invoking tmunloadcf is valid.

#### 1171 ERROR: Memory allocation failure

**Description** The BEA TUXEDO system administrative tlisten process failed to dynamically allocate memory from the operating system using malloc().

**Action** Ensure that the operating system parameters are set correctly for the amount of memory on the machine and the amount of memory that can be used by a process. Reduce the memory usage on the machine or

increase the amount of physical memory on the machine.

See Also tlisten(1)

## 1175 WARN: \*RESOURCES SYSTEM\_ACCESS setting cannot be overridden in \*SERVERS section

Description An attempt was made to override the setting of the RESOURCES section SYSTEM\_ACCESS parameter in the SERVERS section even though NO\_OVERRIDE was specified. NO\_OVERRIDE indicates that the RESOURCES section SYSTEM\_ACCESS setting can not be overridden in the SERVERS section. The SYSTEM\_ACCESS setting in the SERVERS section will be ignored.

Action Check the SYSTEM\_ACCESS parameter settings in the SERVERS section.

See Also ubbconfig(5)

### 1176 WARN: \*RESOURCES SYSTEM\_ACCESS setting cannot be overridden in \*SERVERS section

**Description** An attempt was made to override the setting of the RESOURCES section SYSTEM\_ACCESS parameter in the SERVERS section even though NO\_OVERRIDE was specified. NO\_OVERRIDE indicates that the RESOURCES section SYSTEM\_ACCESS setting can not be overridden in the SERVERS section. The SYSTEM\_ACCESS setting in the SERVERS section will be ignored.

Action Check the SYSTEM\_ACCESS parameter settings in the SERVERS section.

See Also ubbconfig(5)

#### 1178 ERROR: Mismatch on uid/gid from connecting bridge

**Description** A BEA TUXEDO system pre-4.2 BRIDGE process will send its own uid and gid when identifying itself to another BRIDGE process rather than send what it thinks is the uid and gid of the BRIDGE process it is communicating with. The information passed does not match the uid and gid stored in the configuration file.

Action Check the UID and GID parameter settings in the configuration file for the machine whose BRIDGE process failed to boot. Ensure that the BRIDGE process being booted has the correct effective uid and

gid.

See Also ubbconfig(5)

#### 1183 ERROR: Group name grpname must not contain \*, comma, or colon

Description A group name specified starting in the first column of a line in the GROUPS section of the

UBBCONFIG file contained an asterisk, comma, or colon. This is not allowed. It is also possible for this error to occur if the tmloadcf program interprets some other parameter as a group name due to earlier errors in the configuration file.

**Action** Verify that the configuration file has the proper syntax. If necessary, choose a new name for the group

which meets the syntax restrictions.

See Also ubbconfig(5)

#### 1186 ERROR: Invalid setting of SYSTEM\_ACCESS

**Description** An invalid value was specified for the SYSTEM\_ACCESS parameter in the \*RESOURCES section of the configuration file. Valid values are FASTPATH, PROTECTED, or NO\_OVERRIDE. NO\_OVERRIDE may be combined with FASTPATH or PROTECTED by specifying both values separated by a comma. FASTPATH may not be combined with PROTECTED.

Action Edit the configuration file to conform to the syntax guidelines and reexecute tmloadcf.

See Also ubbconfig(5)

#### 1188 ERROR: Invalid setting of SYSTEM\_ACCESS

**Description** An invalid value was specified for the SYSTEM\_ACCESS parameter in the \*RESOURCES section of the configuration file. Valid values are FASTPATH, PROTECTED, or NO\_OVERRIDE. NO\_OVERRIDE may be combined with FASTPATH or PROTECTED by specifying both values separated by a comma.

FASTPATH may not be combined with PROTECTED.

Action Edit the configuration file to conform to the syntax guidelines and reexecute tmloadcf.

See Also ubbconfig(5)

## 1190 ERROR: Invalid setting of SYSTEM\_ACCESS

Description An invalid value was specified for the SYSTEM\_ACCESS parameter in the \*RESOURCES section of the configuration file. Valid values are FASTPATH, PROTECTED, or NO\_OVERRIDE. NO\_OVERRIDE may be combined with FASTPATH or PROTECTED by specifying both values separated by a comma. FASTPATH may not be combined with PROTECTED.

Action Edit the configuration file to conform to the syntax guidelines and reexecute tmloadcf.

See Also ubbconfig(5)

#### 1191 ERROR: \*ROUTING entry routing\_name has more than one default range

**Description** The ROUTING table entry *routing\_name* was specified with more than one default range specification. This is not allowed. A default range specification is one which has the meta-character "\*" (wild-card) in the position of a range.

Action Recode the RANGES entry specified as being in error so that at most one entry specifies the meta-character "\*" in the position of a range. If such a wild-card character is used, it should be the last range in the entry, since ranges following it will be ignored.

See Also ubbconfig(5)

#### 1193 ERROR: \*ROUTING entry entry\_name has both numeric and character values in the RANGES statement

**Description** The ROUTING entry *entry\_name* has both numeric and character values in the RANGES statement. This is not allowed.

Action The values specified in the RANGES statement must be appropriate to the type of the field on which routing is being conducted. Look in the field tables to determine the type of the field listed for this routing entry and change any routing values which are inappropriate for this field type.

See Also ubbconfig(5)

# 1196 ERROR: \*ROUTING entry *entry\_name* lacks a single quote at the end of a character string or lacks a backslash to escape a double quote

**Description** The routing entry *entry\_name* lacks a single quote at the end of a character string, or lacks a backslash to escape a double quote within a character string.

Action

Examine the routing field flagged as being in error. Make sure that the RANGES string starts and ends with a double quote, and that the previous string in the configuration file was properly terminated with a double quote. Remember that any double quote character to be taken literally as part of a range limit must be preceded by a backslash. Examine each string range value within the RANGES field, and verify that it starts and ends with a single quote. Remember that any single quote character to be taken literally as part of a range limit must be preceded by two backslashes. Correct all errors in the format of the routing information, and reload the configuration file.

See Also ubbconfig(5)

## 1197 ERROR: or a backslash to escape a double quote.

**Description** The routing entry *entry\_name* lacks a single quote at the end of a character string, or lacks a backslash to escape a double quote within a character string.

Action

Examine the routing field flagged as being in error. Make sure that the RANGES string starts and ends with a double quote, and that the previous string in the configuration file was properly terminated with a double quote. Remember that any double quote character to be taken literally as part of a range limit must be preceded by a backslash. Examine each string range value within the RANGES field, and verify that it starts and ends with a single quote. Remember that any single quote character to be taken literally as part of a range limit must be preceded by two backslashes. Correct all errors in the format of the routing information, and reload the configuration file.

## 1198 ERROR: \*ROUTING entry entry\_name has both numeric and character values in the RANGES statement

**Description** The ROUTING entry *entry\_name* has both numeric and character values in the RANGES statement. This is not allowed.

Action The values specified in the RANGES statement must be appropriate to the type of the field on which routing is being conducted. Look in the field tables to determine the type of the field listed for this

routing entry and change any routing values which are inappropriate for this field type.

See Also ubbconfig(5)

### 1199 ERROR: \*ROUTING entry entry\_name has both numeric and character values in the RANGES statement

**Description** The ROUTING entry *entry\_name* has both numeric and character values in the RANGES statement. This is not allowed.

Action The values specified in the RANGES statement must be appropriate to the type of the field on which routing is being conducted. Look in the field tables to determine the type of the field listed for this routing entry and change any routing values which are inappropriate for this field type.

See Also ubbconfig(5)

# **CMDTUX Messages 1200-1299**

1201 ERROR: \*ROUTING entry *entry\_name* does not meet the requirement that the lower limit of every range must be less than or equal to the upper limit

Description The value specified in the first part of a range entry must be less than or equal to the value specified

in the second part of a range entry. The value specified in the first part of the range entry was greater

than the value specified in the second part of a range entry.

**Action** Recode the range entry so that the first value specified is less than or equal to the second value.

See Also ubbconfig(5)

1202 ERROR: \*ROUTING entry entry\_name needs a single quote at the end of a character string

**Description** In a routing entry, a double quote was found after an odd number of non-escaped single quotes.

**Action** Inspect the single quotes in the flagged routing entry to ensure the proper format.

See Also ubbconfig(5)

1203 ERROR: or a backslash to escape a double quote.

**Description** This message is printed as the second part of message 1202. The routing entry *entry\_name* lacks a

single quote at the end of a character string, or lacks a backslash to escape a double quote within a

character string.

**Action** This message is printed as the second part of message 1202. Examine the routing field flagged as

being in error. Make sure that the RANGES string starts and ends with a double quote, and that the previous string in the configuration file was properly terminated with a double quote. Remember that any double quote character to be taken literally as part of a range limit must be preceded by a backslash. Examine each string range value within the RANGES field, and verify that it starts and ends with a single quote. Remember that any single quote character to be taken literally as part of a range limit must be preceded by two backslashes. Correct all errors in the format of the routing

information, and reload the configuration file.

See Also ubbconfig(5)

1204 ERROR: \*ROUTING entry entry\_name has both numeric and character values in the RANGES statement

**Description** The ROUTING entry *entry\_name* has both numeric and character values in the RANGES statement.

This is not allowed.

**Action** The values specified in the RANGES statement must be appropriate to the type of the field on which

routing is being conducted. Look in the field tables to determine the type of the field listed for this

routing entry and change any routing values which are inappropriate for this field type.

See Also ubbconfig(5)

1205 ERROR: \*ROUTING entry entry\_name mixes a numeric value with a string value in a RANGES statement

**Description** The specified entry in the ROUTING section of the UBBCONFIG file contains a RANGES entry in

which one part of a range is a numeric quantity and the other part of that range is a string category.

This is not allowed.

**Action** Modify the RANGES element flagged as being in error so that all range limits are of the same type

and match the type defined for the field being routed on. Reload the configuration file.

See Also ubbconfig(5)

1206 ERROR: \*ROUTING entry entry\_name contains an invalid group name grpname

Description A group specified in the RANGES parameter for the specified ROUTING section entry was not

defined in the GROUPS section.

**Action** Make sure that the *grpname* flagged as being in error is defined in the GROUPS section of the

UBBCONFIG file. Check that the two names are spelled the same way. Also, examine any previous error reported by tmloadcf that may have caused the corresponding entry in the GROUPS section

to not be recognized.

See Also ubbconfig(5)

1207 ERROR: \*ROUTING entry entry\_name contains an invalid RANGES value.

**Description** The ROUTING entry specified contains a RANGES value that does not follow the required format.

**Action** Fix the format of the flagged RANGES entry. Often, the format error will be due to a range whose

first value does not start with MIN, a number, or a single quote, a range whose second value does not start with MAX, a number, or a single quote, a range which is not followed by a colon, or a server group name which is not followed by a comma or a double quote to terminate the RANGES entry.

See Also ubbconfig(5)

1208 ERROR: \*ROUTING entry entry\_name specifies an illegal BUFTYPE of ALL

**Description** The ROUTING table entry flagged in the error message has a BUFTYPE of ALL. This is not

allowed.

**Action** Specify a specific buffer type for the routing table entry in error, and reload the configuration file.

See Also ubbconfig(5)

1209 ERROR: Buffer types in section\_name entry entry\_name start with ',' or null

**Description** The BUFTYPE list specified in an entry in the SERVICES section or in the ROUTING section of

the UBBCONFIG file starts with a comma, or is equal to the null string. This is not allowed.

Action Ensure that at least one valid buffer type is specified in the BUFTYPE string, and make sure that the

string does not begin with a comma. When the error has been fixed, reload the configuration file.

See Also ubbconfig(5)

1210 ERROR: section\_name entry entry\_name contains a null buffer type name

**Description** The BUFTYPE parameter specified in the ROUTING section or SERVICES section contains one or

more null buffer type names.

Action Change the BUFTYPE entry flagged as being in error. Make certain that the beginning of the

BUFTYPE string specifies a valid buffer type identifier, and that the string does not start with a punctuation mark. Also, make sure that each semicolon in the BUFTYPE string is followed by a

valid buffer type identifier. Reload the configuration file.

See Also ubbconfig(5)

1211 ERROR: section\_name entry entry\_name contains an unexpected comma

**Description** The BUFTYPE parameter specified in the ROUTING section or SERVICES section of the

UBBCONFIG file contains an unexpected comma.

Action Change the BUFTYPE entry flagged as being in error. The only places where commas are allowed

to occur in BUFTYPE entries are between entries of a list of multiple subtypes of a particular type.

When the error has been fixed, the configuration file should be reloaded.

See Also ubbconfig(5)

1212 ERROR: section\_name entry entry\_name contains an excessively long type name type\_name

**Description** One of the buffer type names specified in the BUFTYPE parameter of a SERVICES section or

ROUTING section entry of the UBBCONFIG file exceeds the maximum allowed length. The

maximum allowed length of a buffer type name is 8 bytes.

Action Change the buffer type name so that it is no longer than 8 bytes, and reload the configuration file.

See Also ubbconfig(5)

1214 ERROR: section\_name entry entry\_name contains an unexpected colon or comma

**Description** The BUFTYPE parameter specified in an entry in the ROUTING section or SERVICES section of

the UBBCONFIG file contains an unexpected colon or comma.

Action Examine the BUFTYPE entry flagged as being in error to determine the exact problem. A colon may

occur only between a name of a type and the name of the first acceptable subtype. A comma may occur only between names of subtypes. When the error has been corrected, reload the configuration

file.

See Also ubbconfig(5)

1215 ERROR: section\_name entry entry\_name contains a null buffer subtype name

**Description** The BUFTYPE parameter specified in an entry in the ROUTING section or SERVICES section of

the UBBCONFIG file contains a null buffer subtype name. This may occur when a colon or comma

is followed by another punctuation mark without any intervening subtype name.

**Action** Fix any subtype list which ends in a comma. Specify one or more subtypes for any type which

requires a subtype, and do not follow any type which does not accept subtypes with a colon. When

done, reload the configuration file.

See Also ubbconfig(5)

#### 1216 ERROR: section name entry entry name contains excessively long subtype name subtype name

**Description** One of the buffer subtype names specified in the BUFTYPE parameter of a SERVICES section or

ROUTING section entry of the UBBCONFIG file exceeds the maximum allowed length. The

maximum allowed length of a buffer subtype name is 16 bytes.

**Action** Change the buffer subtype name so that it is no longer than 16 bytes, and reload the configuration

file.

See Also ubbconfig(5)

#### 1217 ERROR: section name entry entry name specified both '\*' and a specific subtype name

**Description** A subtype list contained within the BUFTYPE parameter of a SERVICES section or ROUTING

section entry of the UBBCONFIG file specified both the wild-card subtype "\*" and a specific

subtype name. This is not allowed.

**Action** If the application should accept all subtype names, specify "\*" without specifying any specific

subtype names. If the application should accept only specific subtype names, remove "\*" from the

list of subtype names. When the change has been made, reload the configuration file.

See Also ubbconfig(5)

## 1218 ERROR: \*ROUTING entry entry\_name specifies '\*' where it is not allowed

**Description** The BUFTYPE parameter of a ROUTING section entry of the UBBCONFIG file specified '\*' as a

buffer subtype. This is not allowed.

Action If routing on a view, specify the specific buffer type to be routed on. If routing on an FML buffer, no

buffer subtypes are allowed. Reload the configuration file once it has been modified.

See Also ubbconfig(5)

## 1221 ERROR: section\_name entry entry\_name contains a duplicate type(type\_name)/subtype(subtype\_name) pair

**Description** The BUFTYPE parameter of a SERVICES section entry or ROUTING section entry in the

UBBCONFIG file specified duplicate type/subtype pairs. (For types without any subtype specified,

the BUFTYPE parameter specified duplicate type pairs.)

**Action** Modify the BUFTYPE parameter so that the same type/subtype pair is not specified more than once.

Reload the configuration file.

See Also ubbconfig(5)

## 1225 ERROR: \*SERVICES entry entry\_name does not have the same BUFTYPE for all entries of this service.

**Description** If multiple entries exist in the SERVICES section with the same service name but with different

SRVGRP parameters, the BUFTYPE parameter must be the same for all of the entries. This rule was

violated for the service entry named in the error message.

**Action** Specify the same BUFTYPE parameters for all instances of a particular service name. Then reload

the configuration file.

See Also ubbconfig(5)

#### 1228 ERROR: section entry service must have the same BUFTYPE for all \*SERVICE entries

**Description** If a service has multiple entries in the SERVICES section (for different SRVGRP parameters), all

entries must have the same BUFTYPE parameter.

**Action** Modify all entries for *service* so that the BUFTYPE parameter is consistent.

See Also ubbconfig(5)

#### 1229 ERROR: section entry service too many buffer type/subtypes specified

**Description** The maximum number of type/subtype combinations that a service can accept was exceeded.

Action This is a fixed limit that requires a recompiled BEA TUXEDO system version to increase. Contact

your BEA TUXEDO system Technical Support. Other options are:

- Reduce the number of type/subtype combinations by using "\*" for a subtype wildcard.
- Have the server process call tptypes () on its input buffer, and enforce its own rules concerning allowed buffer type/subtype combinations.

**See Also** tptypes(3c), ubbconfig(5)

1231 ERROR: Unable to get user id

**Description** While executing tmconfig, the program was unable to get the password entry based on the

current user identifier.

Action Make sure that a password entry exists for the administrator who is running the tmconfig

command. Contact your BEA TUXEDO system Technical Support.

See Also tmconfig(1)

1232 ERROR: tpchkauth failed - Uunixerr = code

**Description** While executing tmconfig, an operating system error occurred while attempting to determine the

level of authentication required by the application configuration. A code is printed indicating the specific UNIX System call which failed. These codes may be referenced in the header file

<Uunix.h>.

Action Attempt to determine why the UNIX System call is failing. Often, this error will occur if the

TUXCONFIG shell variable is not set consistently in this process and the rest of the application.

**See Also** tmconfig(1), tpchkauth(3c)

1233 ERROR: Cannot determine authentication level

**Description** The tpchkauth() function returned an error when called by tmconfig to determine the level

of authentication required by the application configuration.

Action Attempt to determine why the tpchkauth() function call is failing. Often, this will be due to an

incorrect setting of the TUXCONFIG shell variable.

**See Also** tmconfig(1), tpinit(3c)

1237 ERROR: Can't open filename

**Description** When writing out the current buffer values, tmconfig was unable to create and open a temporary

file for writing (in the current directory for DOS, or /tmp for BEA TUXEDO system).

**Action** Check that the directory has write and execute permissions set correctly, and that the file system has

the proper resources for creating and writing a file.

See Also tmconfig(1)

1267 ERROR: Cannot start/stop servers, Memory allocation failure

**Description** An attempt to dynamically allocate memory from the operating system using realloc() failed

while creating an internal data structure related to TMS boot or shutdown.

**Action** Ensure that the operating system parameters are set correctly for the amount of memory on the

machine and the amount of memory that can be used by a process. Reduce the memory usage on the machine or increase the amount of physical memory on the machine. A temporary work-around is to

require less space by booting or shutting down one machine, group, or server at a time.

See Also tmboot(1)

1268 ERROR: GROUP entry, group TMS specified and LMID, lmid does not have TLOGDEVICE

**Description** If any group on a machine has a TMS specified, the TLOGDEVICE parameter in the MACHINES

section must be set.

**Action** Modify the configuration file.

See Also ubbconfig(5)

1270 ERROR: Could not establish network address - check device and address

**Description** The BRIDGE process could not establish its listening address for incoming network connections.

Action Check the NADDR and BRIDGE parameters for this machine in the NETWORK section of the

configuration file.

See Also ubbconfig(5), NETWORK section

1271 ERROR: Invalid BRIDGE device pathname

**Description** The BRIDGE process' networking device pathname is set incorrectly, or the device does not exist.

**Action** Modify the BRIDGE parameter for this machine in the configuration file's NETWORK section.

See Also ubbconfig(5), NETWORK section

1273 ERROR: Invalid option string for SECURITY keyword

**Description** The SECURITY parameter in the RESOURCES section of the configuration file is invalid.

**Action** Modify the configuration file.

See Also ubbconfig(5)

1275 ERROR: Cannot create encryption key

**Description** An unexpected error occurred when attempting to create a randomly generated encryption key.

**Action** Contact your BEA TUXEDO system Technical Support.

#### 1276 ERROR: Cannot create encryption schedule for application password

**Description** An unexpected error occurred when attempting to encrypt the application security password.

**Action** Contact your BEA TUXEDO system Technical Support.

#### 1277 ERROR: Unable to encrypt application password

**Description** An unexpected error occurred when attempting to encrypt the application security password.

**Action** Contact your BEA TUXEDO system Technical Support.

### 1278 ERROR: Could not create security key database directory path error number

**Description** A directory to hold encrypted security key information could not be created.

Action Verify that APPDIR exists, and that directory permissions will allow tmloadcf to create a

subdirectory there. Verify that the APPDIR's file system has free disk blocks and inodes.

See Also ubbconfig(5), MACHINES section

### 1279 ERROR: Invalid file type for security key database directory path

Description A directory necessary to hold encrypted security key information could not be created because a file

exists with the same path name.

**Action** Remove a file named .adm in the APPDIR directory.

See Also ubbconfig(5), MACHINES section

### 1280 ERROR: Cannot change permissions of security key database directory path errno = errno\_val

**Description** The access permissions of a directory necessary to hold encrypted security key information could

not be modified.

Action Change ownership of the subdirectory named . adm in the APPDIR directory to the administrative

UID.

**See Also** ubbconfig(5), MACHINES section

#### 1281 ERROR: Cannot open security key database file for writing, path pathname errno = errno val

Description tmloadcf could not open a file (for writing, with create option) necessary to hold encrypted

security key information.

**Action** Verify that the APPDIR 's file system has free disk blocks and inodes. In the APPDIR directory,

remove a subdirectory named .adm and all files contained in it. Then run tmloadcf again.

See Also ubbconfig(5), MACHINES section

#### 1282 ERROR: Cannot write to security key database file path errno = errno\_val

**Description** tmloadcf could not write a file necessary to hold encrypted security key information.

**Action** Verify that the APPDIR 's file system has free disk blocks and inodes. In the APPDIR directory,

remove a subdirectory named .adm and all files contained in it. Then run tmloadcf again.

See Also ubbconfig(5), MACHINES section

#### 1283 ERROR: Could not create directory for security key database

Description The tagent process could not create a directory necessary to hold encrypted security key

information.

**Action** • Verify that APPDIR exists, and that directory permissions will allow the tagent process to create a subdirectory there.

Verify that the APPDIR 's file system has free disk blocks and inodes.

See Also ubbconfig(5), MACHINES section

#### 1284 ERROR: Invalid file type for security key database directory

**Description** The tagent process could not create a directory necessary to hold encrypted security key

information, because a file exists with the same path name.

**Action** Remove a file named . adm in the APPDIR directory.

See Also ubbconfig(5), MACHINES section

#### 1285 ERROR: Cannot change permissions of security key database directory

**Description** The tagent process could not change the permissions of a directory necessary to hold encrypted

security key information.

Action Change ownership of the subdirectory named .adm in the APPDIR directory to the administrative

UID.

See Also ubbconfig(5), MACHINES section

1286 ERROR: Cannot open security key database file for writing

**Description** The tagent process could not open a file (for writing, with create option) necessary to hold

encrypted security key information.

**Action** • Verify that the APPDIR's file system has free disk blocks and inodes.

• In the APPDIR directory, remove a subdirectory named . adm and all files contained in it.

See Also ubbconfig(5), MACHINES section

1287 ERROR: Cannot write to security key database file

**Description** The tagent process could not write a file necessary to hold encrypted security key information.

**Action** • Verify that the APPDIR's file system has free disk blocks and inodes.

• In the APPDIR directory, remove a subdirectory named . adm and all files contained in it.

See Also ubbconfig(5), MACHINES section

1288 ERROR: Security key encryption error

**Description** There was an encryption problem when the tagent was setting up the security key database files.

**Action** Contact your BEA TUXEDO system Technical Support.